#### МИНИСТЕРСТВО НАУКИ И ВЫСШЕГО ОБРАЗОВАНИЯ РОССИЙСКОЙ ФЕДЕРАЦИИ ФЕДЕРАЛЬНОЕ ГОСУДАРСТВЕННОЕ БЮДЖЕТНОЕ ОБРАЗОВАТЕЛЬНОЕ УЧРЕЖДЕНИЕ ВЫСШЕГО ОБРАЗОВАНИЯ «СЕВЕРО-КАВКАЗСКАЯ ГОСУДАРСТВЕННАЯ АКАДЕМИЯ»

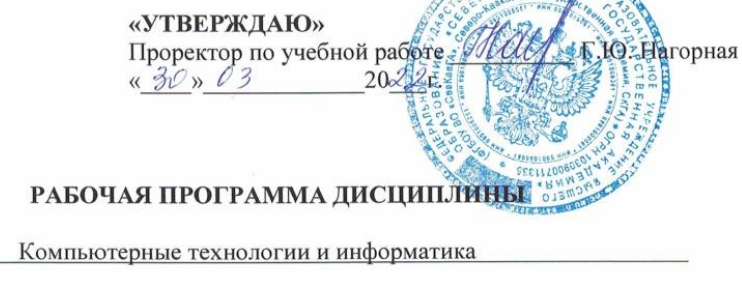

Уровень образовательной программы Поведение бакалавриат

Направление подготовки \_\_\_\_\_ 09.03.04 Программная инженерия

Направленность (профиль) Программная инженерия

Форма обучения очная

Срок освоения ОП Подания с 4 года

Институт Прикладной математики и информационных технологий

Кафедра разработчик РПД \_ Общая информатика

Выпускающая кафедра Прикладная информатика

Начальник учебно-методического управления

Директор института ПМ и ИТ

Заведующий выпускающей кафедрой

Семенова Л.У.

Тебуев Д.Б.

Хапаева Л.Х.

г. Черкесск, 2022 г.

# **СОДЕРЖАНИЕ**

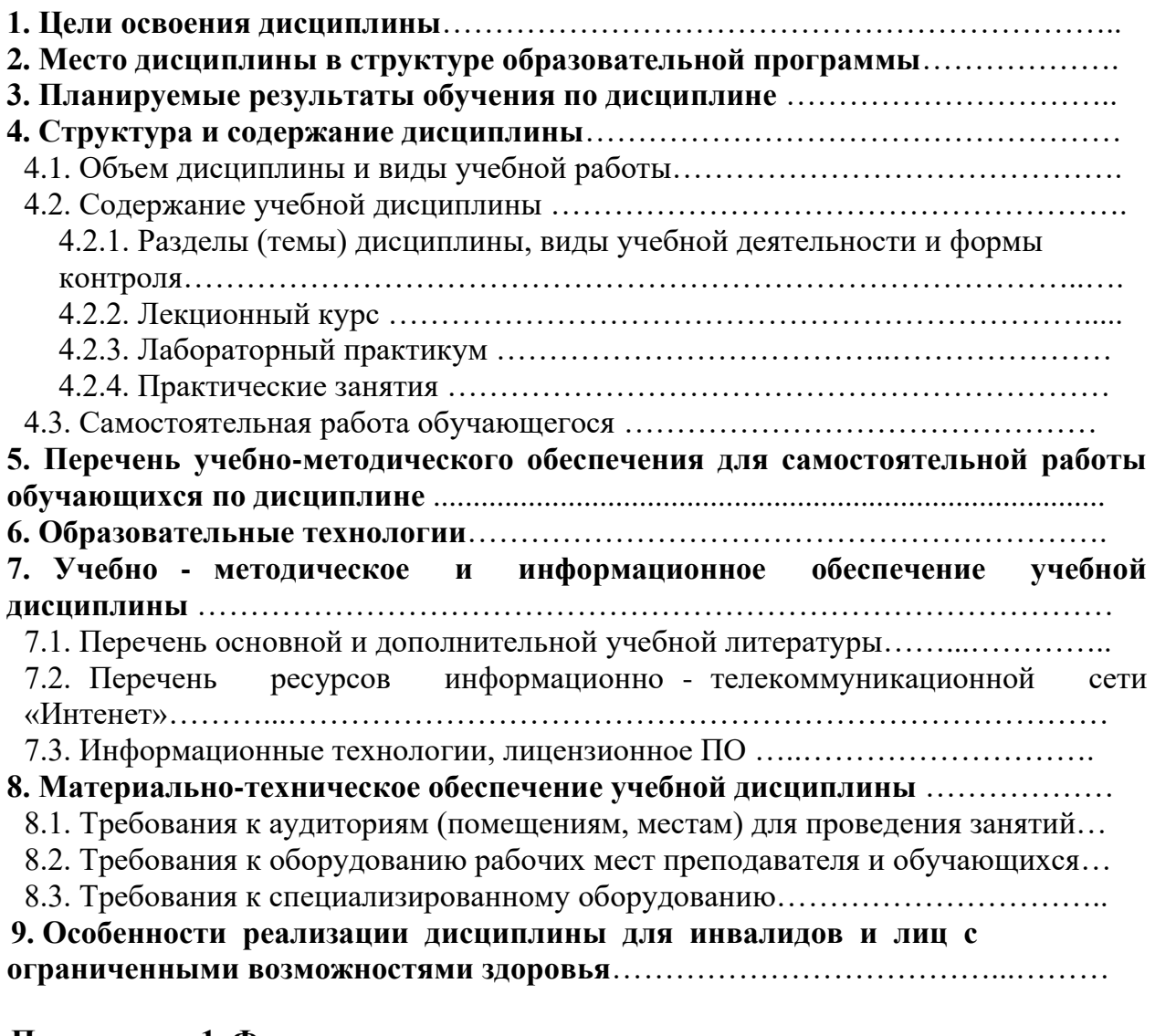

**Приложение 1. Фонд оценочных средств**………………………………………….

### **1. ЦЕЛИ ОСВОЕНИЯ ДИСЦИПЛИНЫ**

Целью освоения дисциплины «Компьютерные технологии и информатика» является формирование у студентов компетенций и навыков, необходимых для успешной работы с компьютерными технологиями и информационными системами

При этом *задачами* дисциплины являются:

- − Приобретение навыков работы с операционными системами и офисными приложениями.
- − Развитие умений решать практические задачи, связанные с использованием компьютерных технологий и информационных систем.
- − Формирование понимания этических и правовых аспектов использования компьютерных технологий и информации.

## **2. МЕСТО ДИСЦИПЛИНЫ В СТРУКТУРЕ ОБРАЗОВАТЕЛЬНОЙ ПРОГРАММЫ**

2.1. Дисциплина «Компьютерные технологии и информатика» относится к части, формируемой участниками образовательных отношений Блока 1. Дисциплины (модули), имеет тесную связь с другими дисциплинами.

2.2. В таблице приведены предшествующие и последующие дисциплины, направленные на формирование компетенций дисциплины в соответствии с матрицей компетенций ОП.

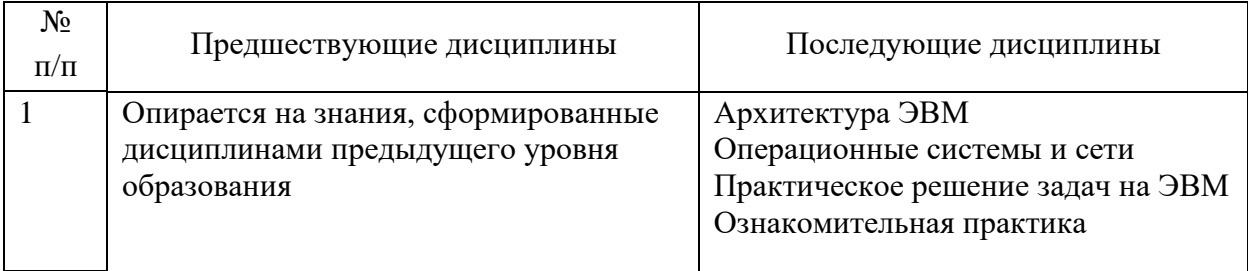

### **Предшествующие и последующие дисциплины, направленные на формирование компетенций**

### **3. ПЛАНИРУЕМЫЕ РЕЗУЛЬТАТЫ ОБУЧЕНИЯ**

Планируемые результаты освоения образовательной программы (ОП) – компетенции обучающихся определяются требованиями стандарта по направлению подготовки 09.03.04 Программная инженерия и формируются в соответствии с матрицей компетенций ОП

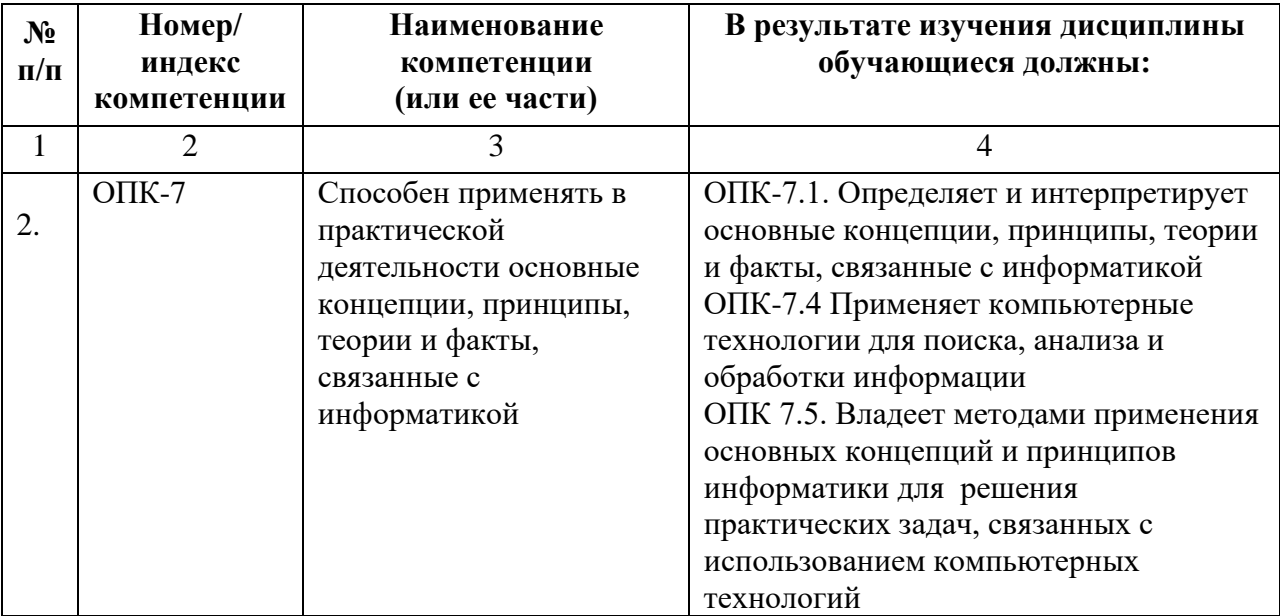

# **4. СТРУКТУРА И СОДЕРЖАНИЕ ДИСЦИПЛИНЫ**

# **4.1. ОБЪЕМ ДИСЦИПЛИНЫ И ВИДЫ УЧЕБНОЙ РАБОТЫ**

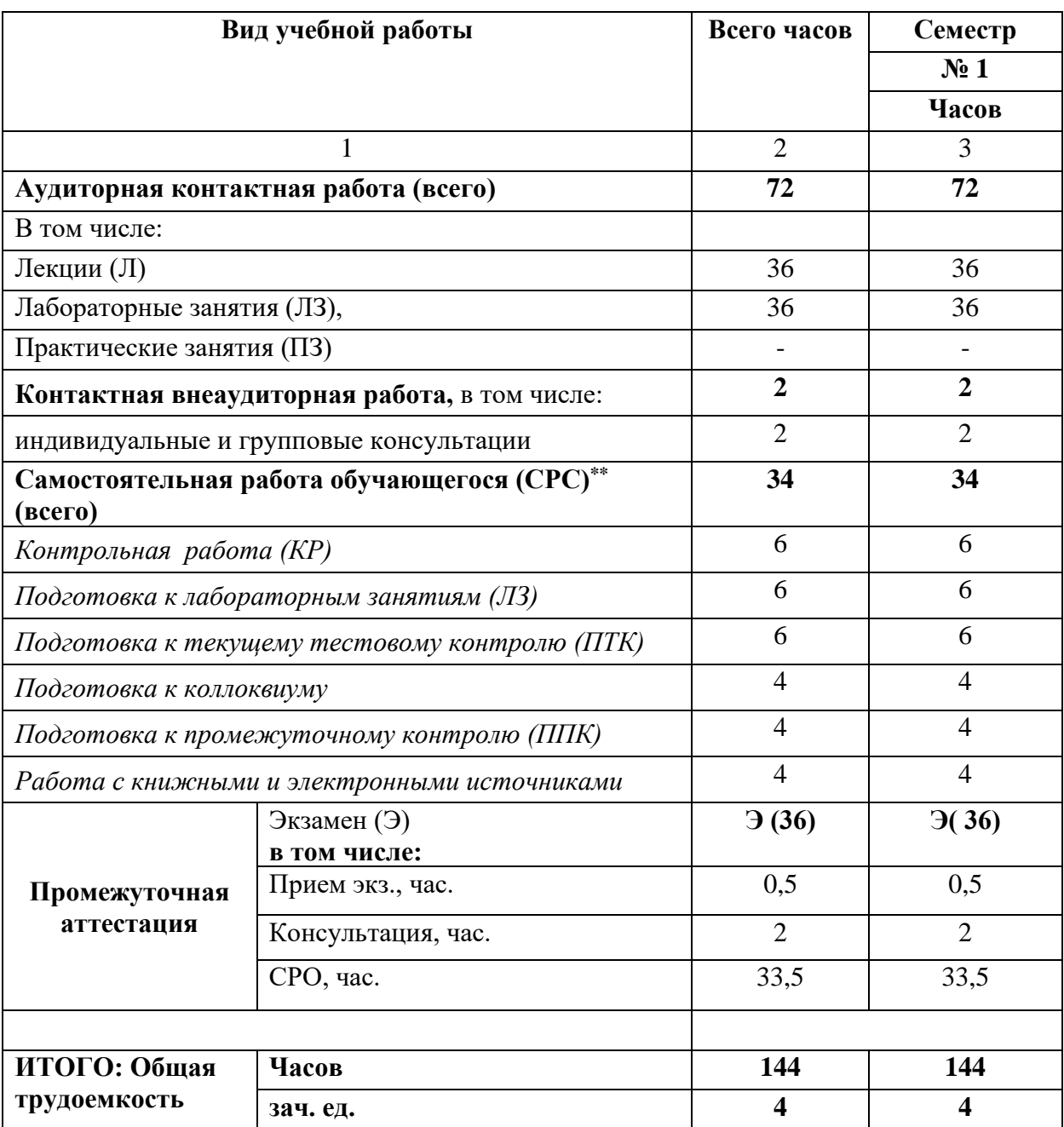

# 4.2. СОДЕРЖАНИЕ ДИСЦИПЛИНЫ

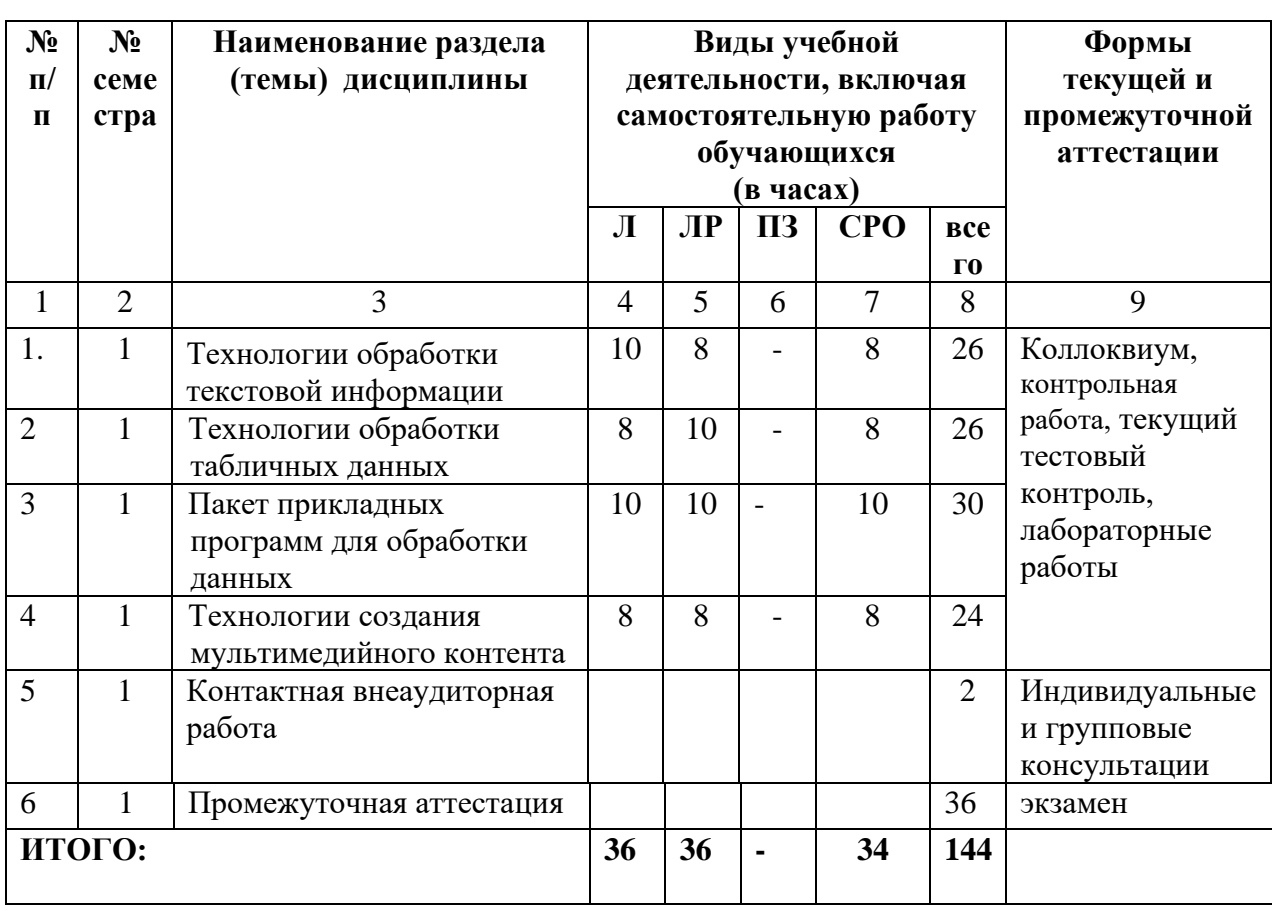

# 4.2.1. Разделы (темы) дисциплины, виды учебной деятельности и формы контроля

# 4.2.2. Лекционный курс

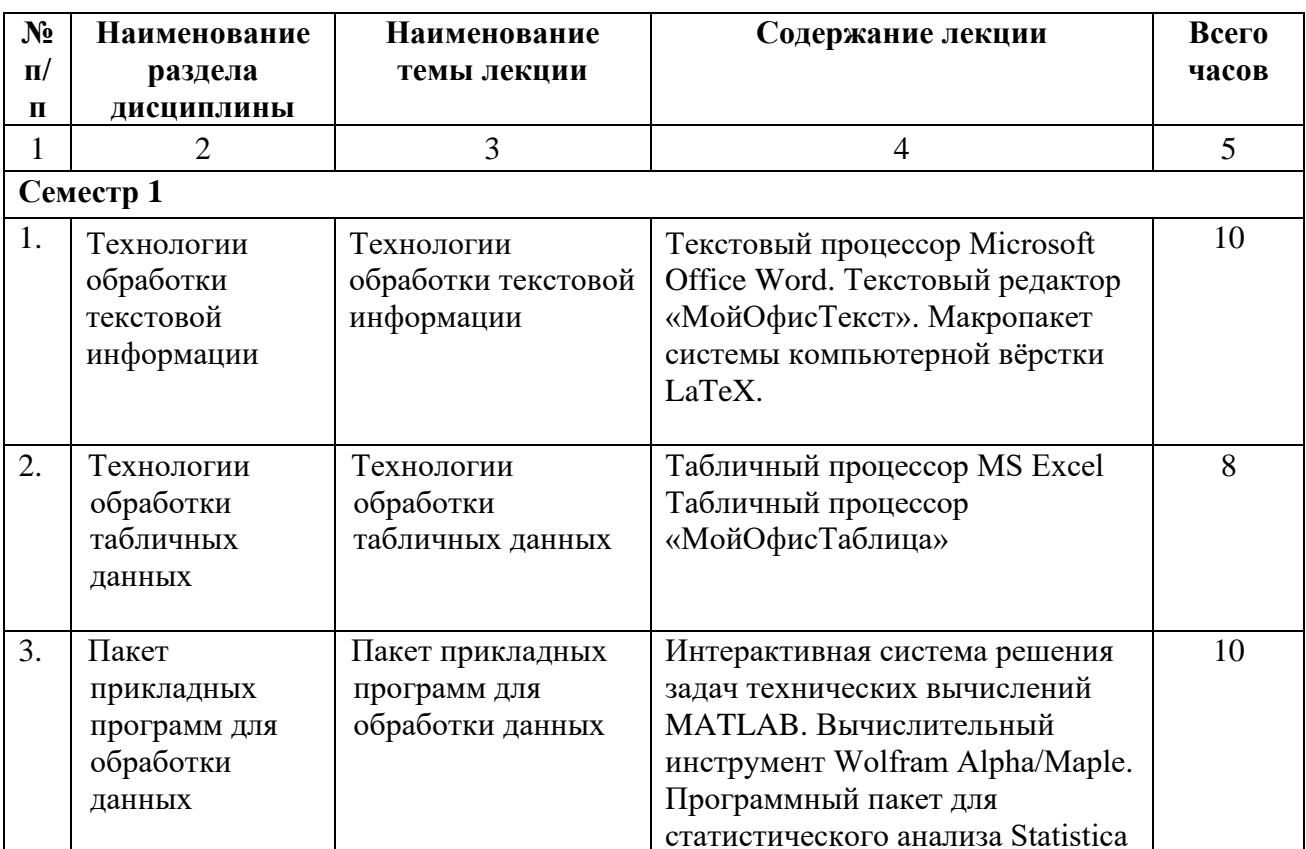

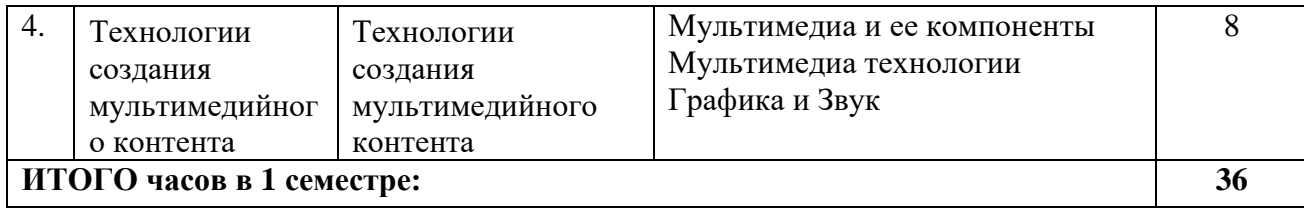

### **4.2.3. Практические занятия Не предусмотрено**

# **4.2.4. Лабораторный практикум**

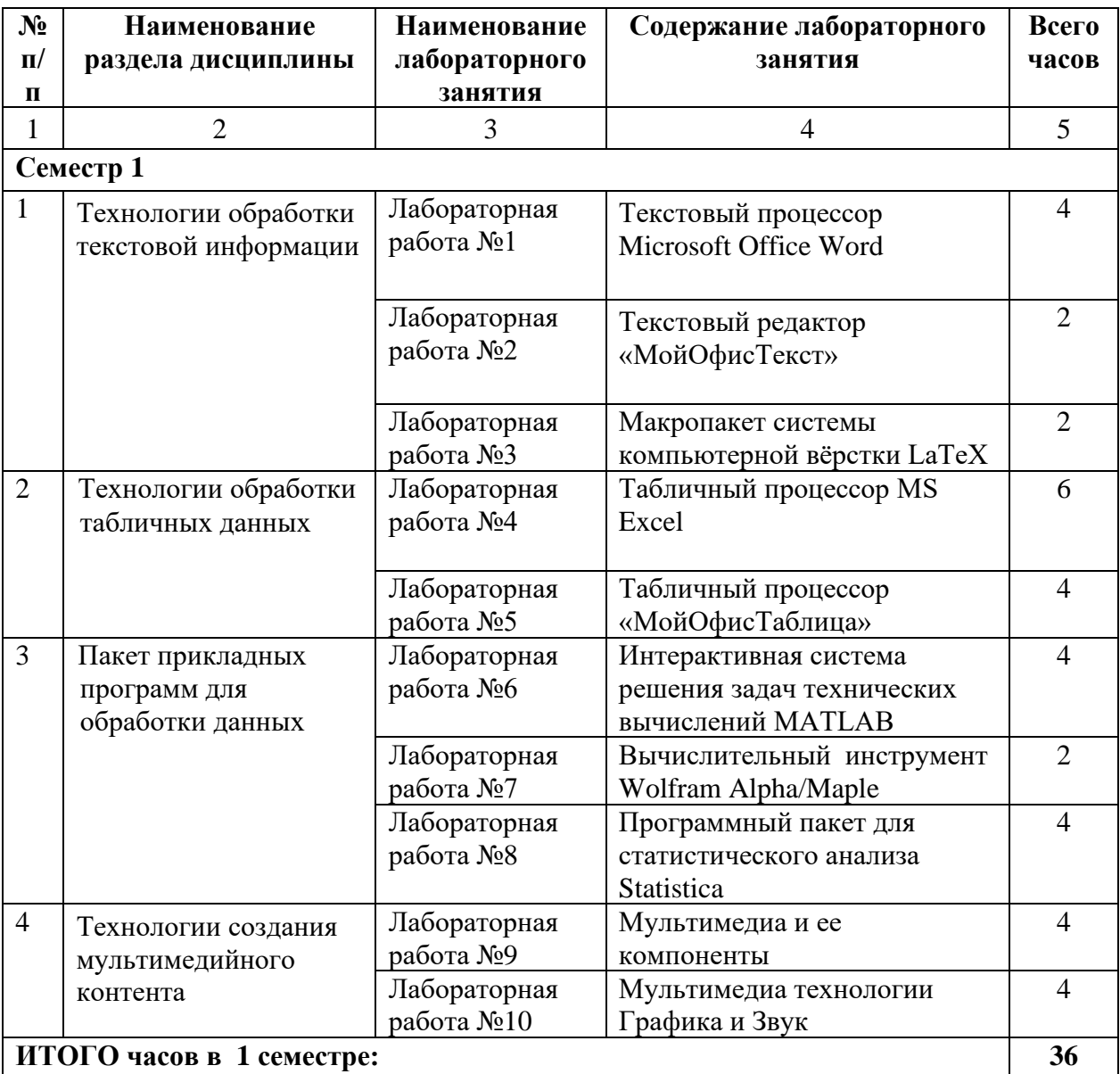

# **4.3. САМОСТОЯТЕЛЬНАЯ РАБОТА ОБУЧАЮЩЕГОСЯ**

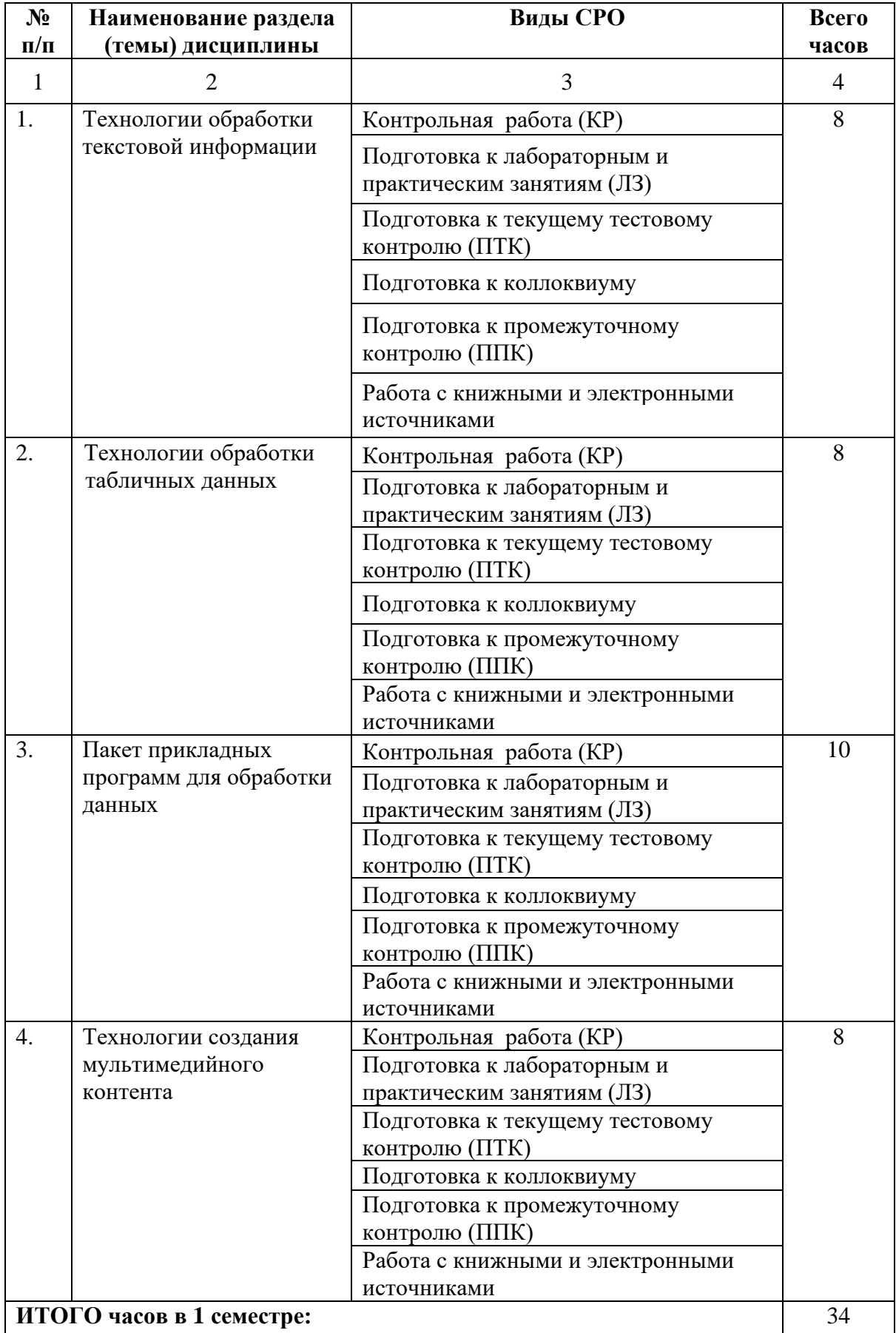

### **5. ПЕРЕЧЕНЬ УЧЕБНО-МЕТОДИЧЕСКОГО ОБЕСПЕЧЕНИЯ ДЛЯ САМОСТОЯТЕЛЬНОЙ РАБОТЫ ОБУЧАЮЩИХСЯ ПО ДИСЦИПЛИНЕ**

### **5.1. Методические указания для подготовки обучающихся к лекционным занятиям**

Лекция является основной формой обучения в высшем учебном заведении. Записи лекций в конспектах должны быть избирательными, полностью следует записывать только определения. В конспекте рекомендуется применять сокращение слов, что ускоряет запись. Вопросы, возникающие в ходе лекции, рекомендуется записывать на полях и после окончания лекции обратиться за разъяснением к преподавателю.

Работа над конспектом лекции осуществляется по этапам:

• повторить изученный материал по конспекту;

• непонятные положения отметить на полях и уточнить;

• неоконченные фразы, пропущенные слова и другие недочеты в записях устранить, пользуясь материалами из учебника и других источников;

• завершить техническое оформление конспекта (подчеркивания, выделение главного, выделение разделов, подразделов и т.п.).

Самостоятельную работу следует начинать с доработки конспекта, желательно в тот же день, пока время не стерло содержание лекции из памяти. Работа над конспектом не должна заканчиваться с прослушивания лекции. После лекции, в процессе самостоятельной работы, перед тем, как открыть тетрадь с конспектом, полезно мысленно восстановить в памяти содержание лекции, вспомнив ее структуру, основные положения и выводы.

С целью доработки необходимо прочитать записи, восстановить текст в памяти, а также исправить описки, расшифровать не принятые ранее сокращения, заполнить пропущенные места, понять текст, вникнуть в его смысл. Далее прочитать материал по рекомендуемой литературе, разрешая в ходе чтения, возникшие ранее затруднения, вопросы, а также дополнения и исправляя свои записи. Записи должны быть наглядными, для чего следует применять различные способы выделений. В ходе доработки конспекта углубляются, расширяются и закрепляются знания, а также дополняется, исправляется и совершенствуется конспект. Еще лучше, если вы переработаете конспект, дадите его в новой систематизации записей. Это, несомненно, займет некоторое время, но материал вами будет хорошо проработан, а конспективная запись его приведена в удобный для запоминания вид. Введение заголовков, скобок, обобщающих знаков может значительно повысить качество записи. Этому может служить также подчеркивание отдельных мест конспекта красным карандашом, приведение на полях или на обратной стороне листа краткой схемы конспекта и др.

Подготовленный конспект и рекомендуемая литература используется при подготовке к практическому занятию. Подготовка сводится к внимательному прочтению учебного материала, к выводу с карандашом в руках всех утверждений и формул, к решению примеров, задач, к ответам на вопросы, предложенные в конце лекции преподавателем или помещенные в рекомендуемой литературе. Примеры, задачи, вопросы по теме являются средством самоконтроля.

Непременным условием глубокого усвоения учебного материала является знание основ, на которых строится изложение материала. Обычно преподаватель напоминает, какой ранее изученный материал и в какой степени требуется подготовить к очередному занятию. Эта рекомендация, как и требование систематической и серьезной работы над всем лекционным курсом, подлежит безусловному выполнению. Потери логической связи как внутри темы, так и между ними приводит к негативным последствиям: материал учебной дисциплины перестает основательно восприниматься, а творческий труд подменяется утомленным переписыванием. Обращение к ранее изученному материалу не только помогает восстановить в памяти известные положения, выводы, но и приводит разрозненные знания в систему, углубляет и расширяет их. Каждый возврат к старому материалу позволяет найти в нем что-то новое, переосмыслить его с иных позиций,

определить для него наиболее подходящее место в уже имеющейся системе знаний. Неоднократное обращение к пройденному материалу является наиболее рациональной формой приобретения и закрепления знаний. Очень полезным, но, к сожалению, еще мало используемым в практике самостоятельной работы, является предварительное ознакомление с учебным материалом. Даже краткое, беглое знакомство с материалом очередной лекции дает многое. Обучающиеся получают общее представление о ее содержании и структуре, о главных и второстепенных вопросах, о терминах и определениях. Все это облегчает работу на лекции и делает ее целеустремленной.

### **5.2. Методические указания для подготовки обучающихся к лабораторным занятиям**

Ведущей дидактической целью лабораторных занятий является систематизация и обобщение знаний по изучаемой теме, приобретение практических навыков по тому или другому разделу курса, закрепление полученных теоретических знаний. Лабораторные работы сопровождают и поддерживают лекционный курс. Подготовка к лабораторным занятиям и практикумам носит различный характер, как по содержанию, так и по сложности исполнения.

Многие лабораторные занятия требуют большой исследовательской работы, изучения дополнительной научной литературы. Прежде чем приступить к выполнению такой работы, обучающемуся необходимо ознакомиться обстоятельно с содержанием задания, уяснить его, оценить с точки зрения восприятия и запоминания все составляющие его компоненты. Это очень важно, так как при проработке соответствующего материала по конспекту лекции или по рекомендованной литературе могут встретиться определения, факты, пояснения, которые не относятся непосредственно к заданию. Обучающийся должен хорошо знать и понимать содержание задания, чтобы быстро оценить и отобрать нужное из читаемого. Далее, в соответствии со списком рекомендованной литературы, необходимо отыскать материал к данному заданию по всем пособиям.

Весь подобранный материал нужно хотя бы один раз прочитать или внимательно просмотреть полностью. По ходу чтения помечаются те места, в которых содержится ответ на вопрос, сформулированный в задании. Читая литературу по теме, обучающийся должен мысленно спрашивать себя, на какой вопрос задания отвечает тот или иной абзац прорабатываемого пособия. После того, как материал для ответов подобран, желательно хотя бы мысленно, а лучше всего устно или же письменно, ответить на все вопросы. В случае если обнаружится пробел в знаниях, необходимо вновь обратиться к литературным источникам и проработать соответствующий раздел. Только после того, как преподаватель убедится, что обучающийся хорошо знает необходимый теоретический материал, что его ответы достаточно аргументированы и доказательны, можно считать обучающегося подготовленным к выполнению лабораторных работ.

### **5.3 Методические указания по самостоятельной работе обучающихся**

Самостоятельная работа обучающегося предполагает различные формы индивидуальной учебной деятельности: конспектирование научной литературы, сбор и анализ практического материала в СМИ, проектирование, выполнение тематических и творческих заданий и пр. Выбор форм и видов самостоятельной работы определяется индивидуально-личностным подходом к обучению совместно преподавателем и обучающимся. Формы текущего контроля успеваемости и промежуточной аттестации обучающихся.

Содержание внеаудиторной самостоятельной работы обучающегося по дисциплине «Компьютерная технологии и информатика» включает в себя следующие виды деятельности:

− Работа с книжными источниками.

- − Работа с электронными источниками.
- − Подготовка к текущему тестовому контролю.
- − Подготовка к лабораторным занятиям.
- − Подготовка к коллоквиуму.
- − Подготовка к промежуточному контролю.
- − Подготовка к контрольной работе.

### **Контрольная работа**

Письменная контрольная работа обучающего является одной из форм контроля учебного процесса. Ее назначение - показать и доказать, что автор владеет научным материалом и может объяснять полученные научные данные.

Контрольная работа принимается к рассмотрению, если в процессе ее выполнения обучающийся учел и исполнил все предписания, касающиеся ее оформления и содержания. Темы письменных работ разрабатываются преподавателем и выбирается обучающихся по последней цифре зачетной книжки. При этом их тематика самовольно изменяться не может. Содержание выполненной работы должно строго соответствовать заявленной теме. Обязательной начальной стадией является подбор источников и их изучение. Основным требованием к работе является использование специальной литературы. Автор не ограничен в количестве привлекаемых источников, однако для написания успешной работы целесообразно использовать не менее трех научных изданий. Можно использовать информацию из электронных источников, но с обязательной ссылкой на автора и издание.

### **Общие требования к оформлению**

Оформление заслуживает особого внимания со стороны обучающегося. Работа должна быть выполнена в соответствии с требованиями. Чистовой вариант работы выполняют в одном экземпляре, на белой бумаге форматом стандартного писчего листа (формат А4). Работа предоставляется в печатном варианте, на одной стороне листа. Приемлема печать черного цвета, шрифтом размером 12, предпочтительнее Times New Roman, обычным начертанием и с обычным буквенным интервалом. Весь текст набирается через полуторный междустрочный интервал. Отступ красной строки должен быть одинаковым по всей работе. На каждой странице следует оставлять поля: левое – 30 мм; правое – 15 мм; верхнее – 20 мм; нижнее – 20 мм. Все страницы работы, включая таблицы, графики, рисунки и приложения, нумеруются по порядку. Первой страницей считается титульный лист, на котором цифра «1» не проставляется. На следующей странице (оглавление) ставится цифра «2» и т. д. Номер страницы рекомендуется проставлять в середине нижнего поля.

### **Работа с книжными и электронными источниками**

- − В процессе подготовки к практическим занятиям, студентам необходимо обратить особое внимание на самостоятельное изучение рекомендованной учебнометодической (а также научной и популярной) литературы.
- − Самостоятельная работа с учебниками, учебными пособиями, научной, справочной и популярной литературой, материалами периодических изданий и Интернета, статистическими данными является наиболее эффективным методом получения знаний, позволяет значительно активизировать процесс овладения информацией, способствует более глубокому усвоению изучаемого материала, формирует у обучающихся свое отношение к конкретной проблеме.
- − Более глубокому раскрытию вопросов способствует знакомство с дополнительной литературой, рекомендованной преподавателем по каждой теме семинарского или практического занятия, что позволяет студентам проявить свою индивидуальность в рамках выступления на данных занятиях, выявить широкий спектр мнений по изучаемой проблеме.

### **Тестирование**

Тестирование представляет собой средство контроля усвоения учебного материала темы или раздела дисциплины. При самостоятельной подготовке к тестированию обучающемуся необходимо:

а) проработать информационный материал по дисциплине, проконсультироваться с преподавателем по вопросу выбора учебной литературы;

б) выяснить все условия тестирования заранее, узнать, сколько тестов будет предложено, сколько времени отводится на тестирование, какова система оценки результатов и т.д.

в) приступая к работе с тестами, внимательно и до конца прочитать вопрос и предлагаемые варианты ответов, выбрать правильные (их может быть несколько).

г) в процессе решения желательно применять несколько подходов в решении задания, это позволяет максимально гибко оперировать методами решения, находя каждый раз оптимальный вариант.

д) если встретился чрезвычайно трудный вопрос, не тратить много времени на него, перейти к другим тестам, вернутся к трудному вопросу в конце.

е) обязательно оставить время для проверки ответов, чтобы избежать механических ошибок.

Коллоквиум это форма промежуточного контроля знаний обучающихся, которая проводится в виде собеседовании преподавателя и обучающегося по самостоятельно подготовленной обучающимся теме. Целью коллоквиума является формирование у обучающегося навыков анализа теоретических проблем на основе самостоятельного изучения учебной и научной литературы.

#### **Коллоквиум**

Подготовка к коллоквиуму начинается с установочной консультации преподавателя, на которой он разъясняет развернутую тематику проблемы, рекомендует литературу для изучения и объясняет процедуру проведения коллоквиума. При подготовке к коллоквиуму от обучающегося требуется:

- − владение изученным в ходе учебного процесса материалом, относящимся к рассматриваемой проблеме;
- знание разных точек зрения, высказанных в экономической литературе по соответствующей проблеме, умение сопоставлять их между собой;
- − наличие собственного мнения по обсуждаемым вопросам и умение его аргументировать.

### **Промежуточная аттестация**

По итогам 1 семестра проводится контрольная работа и экзамен. При подготовке к сдаче экзамена рекомендуется пользоваться материалами лабораторных, практических занятий и материалами, изученными в ходе текущей самостоятельной работы.

Экзамен проводится в устной форме, включает подготовку и ответы обучающегося на теоретические вопросы. По итогам экзамена выставляется оценка.

По итогам обучения проводится экзамен, к которому допускаются обучающиеся, имеющие положительные результаты по защите лабораторных, практических работ и сдавшие контрольную работу.

Основное в подготовке к промежуточной аттестации - это повторение всего материала, по которому необходимо сдавать экзамен. Такое повторение предполагает обобщение, углубление, а в ряде случаев и расширение усвоенных за семестр знаний. Необходимо также помнить, что допуском к промежуточной аттестации является успешное выполнение лабораторных работ, заданий практических занятий, положительный результат текущего тестирования. Подготовку начинайте с поиска источников, в которых содержатся ответы на вопросы экзаменационного списка: конспектов, учебных и методических пособий и др. В списке напротив каждого вопроса отмечайте номер страницы литературного источника, в котором содержится ответ на вопрос. Рядом с выученным вопросом ставьте «+», если вопрос вызывает затруднения - «?». Таким образом Вам будет легче ориентироваться. Выбирайте, в первую очередь, самые трудные для себя вопросы, т.к. потом у Вас не будет времени их подготовить. То, что знаете хорошо, повторите в последнюю очередь, непосредственно перед экзаменом. Для устного экзамена полезно проговорить вслух все билеты. В этом случае «убьёте

несколько зайцев»: запомните лучше материал, научитесь формулировать свои мысли и почувствуете себя гораздо увереннее. Не игнорируйте консультации по предмету накануне экзамена, т.к. сложные вопросы всегда можно обсудить с преподавателем, получить советы о структуре ответа на них.

Фразы, помогающие излагать содержание билета

- Главным в данном вопросе, на мой взгляд, является...
- Составляющими (элементами, компонентами) выступают...
- Связь между частями осуществляется через...
- Определением данного понятия является...
- Изменение... влияет на состояние...
- Особенностью является...
- Процессы, которые происходят в системе
- Учитывая..., можно выделить следующее...
- Существенное дополнение вносит...
- Это можно проиллюстрировать такими примерами...
- Данное явление исследуется с помощью таких методов, как.
- Анализируя данное понятие, можно выделить...

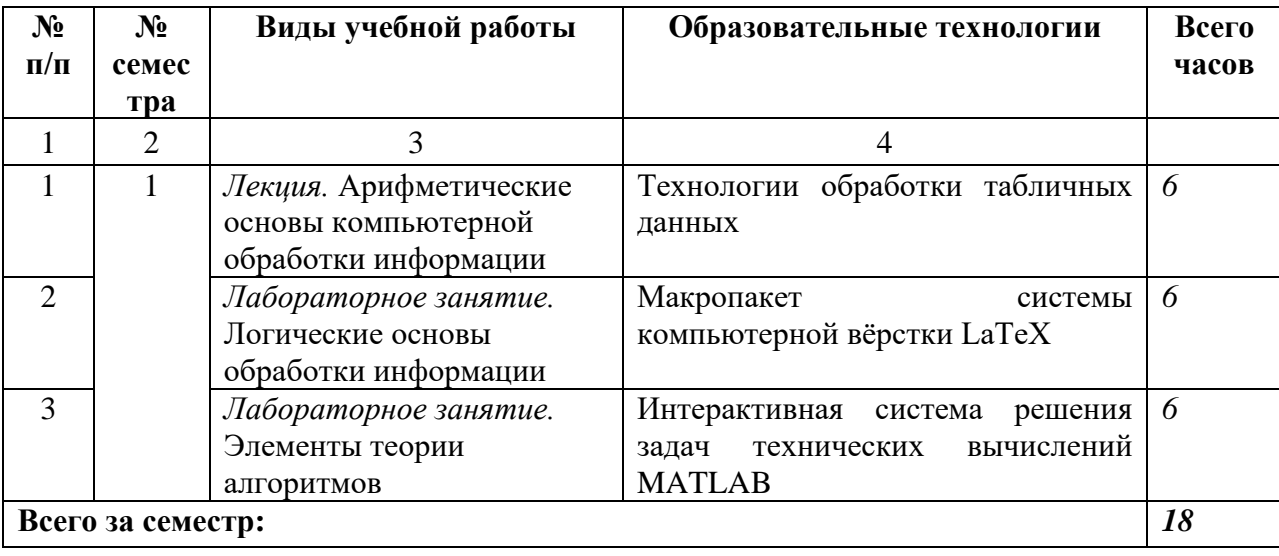

# **6. ОБРАЗОВАТЕЛЬНЫЕ ТЕХНОЛОГИИ**

### **7. УЧЕБНО-МЕТОДИЧЕСКОЕ И ИНФОРМАЦИОННОЕ ОБЕСПЕЧЕНИЕ ДИСЦИПЛИНЫ**

### **7.1. Перечень основной и дополнительной учебной литературы**

### **Основная литература**

- 1. Горелик, В. А. Пособие по дисциплине «Теоретические основы информатики» : учебное пособие / В. А. Горелик, О. В. Муравьева, О. С. Трембачева. — Москва : Московский педагогический государственный университет, 2015. — 120 c. — ISBN 978-5-4263-0220-4. — Текст : электронный // Цифровой образовательный ресурс IPR SMART : [сайт]. — URL: https://www.iprbookshop.ru/70014.html
- 2. Давыдов, И. С. Информатика : учебное пособие / И. С. Давыдов. Санкт-Петербург : Проспект Науки, 2017. — 480 c. — ISBN 978-5-903090-19-8. — Текст : электронный // Цифровой образовательный ресурс IPR SMART : [сайт]. — URL: https://www.iprbookshop.ru/80092.html
- 3. Львович, И. Я. Основы информатики : учебное пособие / И. Я. Львович, Ю. П. Преображенский, В. В. Ермолова. — Воронеж : Воронежский институт высоких технологий, 2014. — 339 c. — Текст : электронный // Цифровой образовательный ресурс IPR SMART : [сайт]. — URL: https://www.iprbookshop.ru/23359.html

### **Дополнительная литература**

- 1. Кононов, А. Д. Информатика : учебное пособие для иностранных слушателей подготовительного отделения (включая подготовку на уровень магистратуры) / А. Д. Кононов, А. А. Кононов. — Воронеж : Воронежский государственный архитектурно-строительный университет, ЭБС АСВ, 2016. — 53 c. — ISBN 978-5- 89040-604-0. — Текст : электронный // Цифровой образовательный ресурс IPR SMART : [сайт]. — URL: https://www.iprbookshop.ru/59114.html
- 2. Давыдов, И. С. Информатика : учебное пособие / И. С. Давыдов. Санкт-Петербург : Проспект Науки, 2017. — 480 c. — ISBN 978-5-903090-19-8. — Текст : электронный // Цифровой образовательный ресурс IPR SMART : [сайт]. — URL: https://www.iprbookshop.ru/80092.html .
- 3. Информатика [Текст]: учеб. пособие/ Г.Н. Хубаев и др.; под ред. Г.Н. Хубаева.- 3-е изд., доп.и перераб.- Ростов н/Д.: Феникс, 2010.- 288 с.
- 4. Информатика [Текст]: учебник/ Б.В. Соболь и др.- 5-е изд.- Ростов н/Д.: Феникс, 2010.- 446 с.
- 5. Информатика [Текст]: учебник/ под ред. В.В. Трофимова.- М.: Юрайт, 2011.- 911 с.

# **7.2. Перечень ресурсов информационно-телекоммуникационной сети «Интернет»**

[http://window.edu.ru-](http://window.edu.ru-/) Единое окно доступа к образовательным ресурсам;

http:// fcior.edu.ru - Федеральный центр информационно-образовательных ресурсов; [http://elibrary.ru](http://elibrary.ru/) - Научная электронная библиотека.

### **7.3. Информационные технологии, лицензионное программное обеспечение**

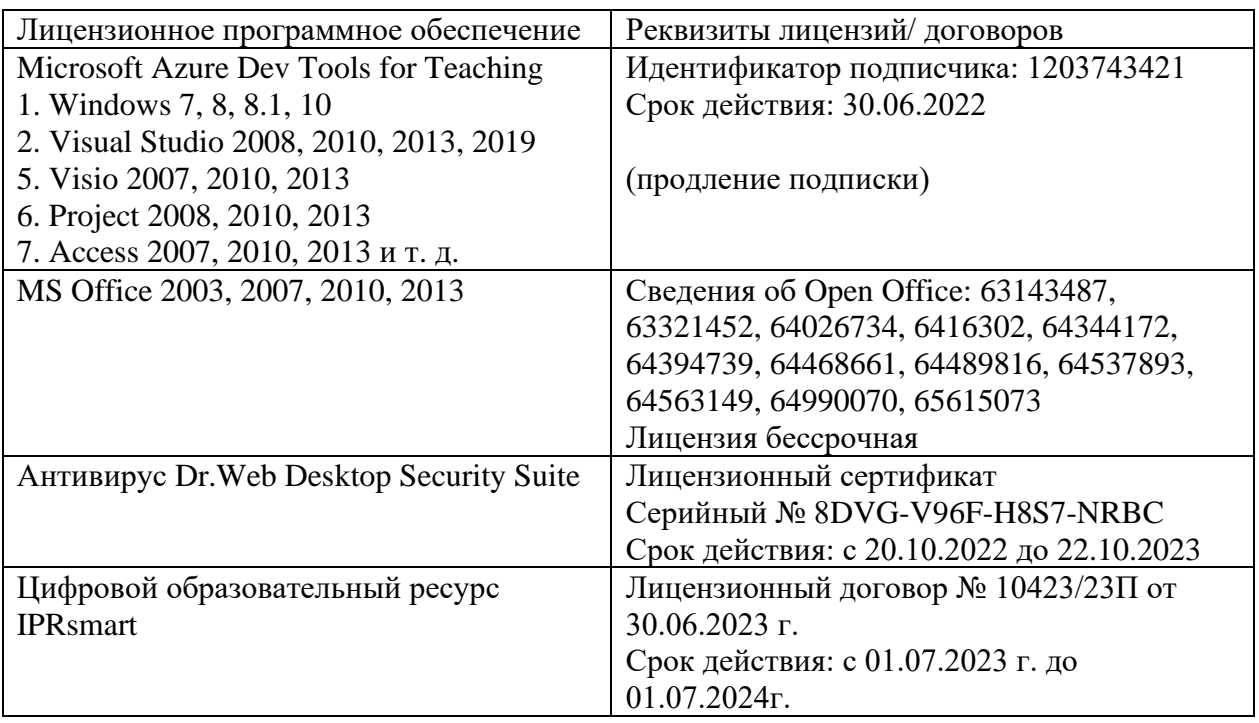

### **8. МАТЕРИАЛЬНО-ТЕХНИЧЕСКОЕ ОБЕСПЕЧЕНИЕ ДИСЦИПЛИНЫ**

## **8.1. Требования к аудиториям (помещениям, местам) для проведения занятий**

Учебная аудитория для проведения занятий лекционного типа Специализированная мебель:

Кафедра настольная - 1шт., стол преподавательский - 1шт., стул мягкий - 1шт., парты - 16шт., стулья – 32 шт., доска меловая - 1шт., шкаф двухдверный - 1шт.

Технические средства обучения, служащие для предоставления учебной информации большой аудитории:

Экран на штативе – 1 шт.

Проектор – 1 шт.

Ноутбук – 1 шт.

Лаборатория сетевых технологий.

Лаборатория архитектуры ЭВМ

Специализированная мебель:

Парты - 5шт., стулья - 26шт., доска - 1шт., лаб. столы - 6шт., стол преподавательский - 2шт.

Технические средства обучения, служащие для предоставления учебной информации большой аудитории:

ПК – 10 шт.

Учебная аудитория для проведения занятий семинарского типа, курсового проектирования (выполнение курсовых работ), групповых и индивидуальных консультаций, текущего контроля и промежуточной аттестации

Специализированная мебель:

Парты - 5шт., стулья - 26шт., доска - 1шт., лаб. столы - 6шт., стол преподавательский - 2шт.

Технические средства обучения, служащие для предоставления учебной информации большой аудитории:

 $\Pi K - 10$  шт.

Помещение для самостоятельной работы.

Библиотечно-издательский центр. Отдел обслуживания печатными изданиями Специализированная мебель:

Рабочие столы на 1 место – 21 шт.

Стулья – 55 шт.

Набор демонстрационного оборудования и учебно-наглядных пособий, обеспечивающих тема-тические иллюстрации:

Экран настенный – 1 шт.

Проектор – 1шт. Ноутбук – 1шт.

Информационно-библиографический отдел.

Специализированная мебель: Рабочие столы на 1 место - 6 шт.

Стулья - 6 шт.

Компьютерная техника с возможностью подключения к сети «Интернет» и обеспечением до-ступа в электронную информационно-образовательную среду ФГБОУ ВО «СевКавГА»:

Персональный компьютер – 1шт.

Cканер – 1 шт.

МФУ – 1 шт.

Отдел обслуживания электронными изданиями

Специализированная мебель:

Рабочие столы на 1 место – 24 шт.

Стулья – 24 шт.

Набор демонстрационного оборудования и учебно-наглядных пособий, обеспечивающих тема-тические иллюстрации:

Интерактивная система - 1 шт.

Монитор – 21 шт.

Сетевой терминал -18 шт.

Персональный компьютер -3 шт.

МФУ – 2 шт.

Принтер –1шт.

Помещение для хранения и профилактического обслуживания учебного оборудования

Специализированная мебель:

Стеллажи – 1 шт., шкаф – 1 шт., стул -1 шт., кресло компьютерное – 4 шт., стол – 5 шт.

Профилактическое оборудование:

Перфоратор -1 шт.

Аккумуляторная дрель-шуруповерт – 1 шт., наборы отверток -2 шт., пылесос -1 шт., клещи обжимные – 3 шт., тестер блоков питания -1 шт., мультиметр -1 шт., фен термовоздушный паяльный -1 шт., паяльник -3 шт.

Учебное пособие (персональный компьютер в комплекте) – 2 шт., пассатижи – 1 шт., бокорезы-1 шт.

Коммутатор -1 шт., внешний DVD привод -1 шт., внешний жесткий диск - 1 шт.

### **8.2. Требования к оборудованию рабочих мест преподавателя и обучающихся**

1. рабочее место преподавателя, оснащенное компьютером с доступом в Интернет,

2. рабочие места обучающихся, оснащенные компьютерами с доступом в Интернет, предназначенные для работы в электронной образовательной среде, *и т.п.*

### **8.3. Требования к специализированному оборудованию**

### **9. ОСОБЕННОСТИ РЕАЛИЗАЦИИ ДИСЦИПЛИНЫ ДЛЯ ИНВАЛИДОВ И ЛИЦ С ОГРАНИЧЕННЫМИ ВОЗМОЖНОСТЯМИ ЗДОРОВЬЯ**

Для обеспечения образования инвалидов и обучающихся с ограниченными возможностями здоровья разрабатывается (в случае необходимости) адаптированная образовательная программа, индивидуальный учебный план с учетом особенностей их психофизического развития и состояния здоровья, в частности применяется индивидуальный подход к освоению дисциплины, индивидуальные задания: рефераты, письменные работы и, наоборот, только устные ответы и диалоги, индивидуальные консультации, использование диктофона и других записывающих средств для воспроизведения лекционного и семинарского материала.

В целях обеспечения обучающихся инвалидов и лиц с ограниченными возможностями здоровья комплектуется фонд основной учебной литературой, адаптированной к ограничению электронных образовательных ресурсов, доступ к которым организован в БИЦ Академии. В библиотеке проводятся индивидуальные консультации для данной категории пользователей, оказывается помощь в регистрации и использовании сетевых и локальных электронных образовательных ресурсов, предоставляются места в читальном зале.

Приложение 1

# **ФОНД ОЦЕНОЧНЫХ СРЕДСТВ**

# **ПО ДИСЦИПЛИНЕ** Компьютерная обработка информации

# ПАСПОРТ ФОНДА ОЦЕНОЧНЫХ СРЕДСТВ ПО ДИСЦИПЛИНЕ Компьютерная обработка информации

#### $1.$ Компетенции, формируемые в процессе изучения дисциплины

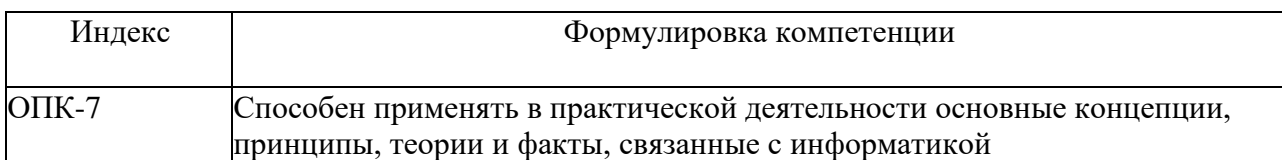

### 2. Этапы формирования компетенции в процессе освоения дисциплины

Основными этапами формирования указанных компетенций при изучении обучающимися дисциплины являются последовательное изучение содержательно связанных между собой разделов (тем) учебных занятий. Изучение каждого раздела (темы) предполагает овладение обучающимися необходимыми компетенциями. аттестации обучающихся на различных Результат этапах формирования компетенций показывает уровень освоения компетенций обучающимися.

Этапность формирования компетенций прямо связана с местом дисциплины в образовательной программе.

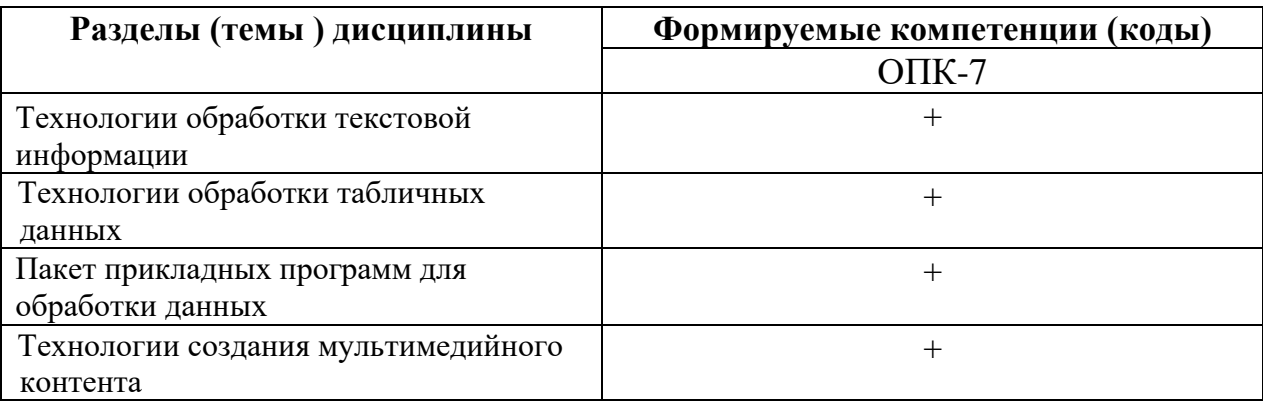

# 3. Показатели, критерии и средства оценивания компетенций, формируемых в процессе изучения дисциплины

ОПК-7 Способен применять в практической деятельности основные концепции, принципы, теории и факты, связанные с информатикой

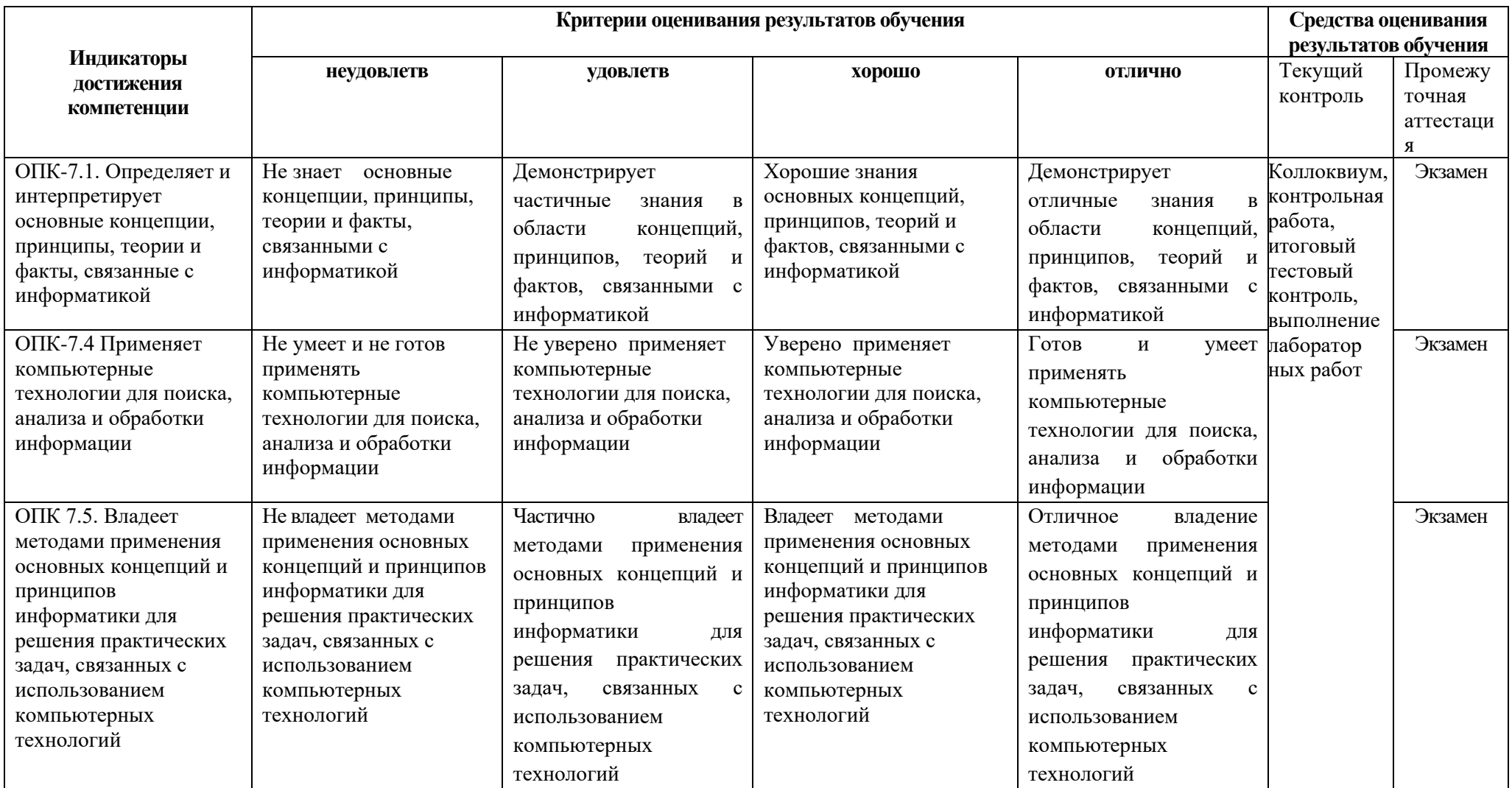

## **4. Комплект контрольно-оценочных средств по дисциплине**

### **Вопросы к экзамену**

#### по дисциплине Компьютерные технологии и информатика

- 1. Символьная (текстовая) информация в памяти ЭВМ.
- 2. Текстовые редакторы. Основные характеристики.
- 3. Тексты в памяти компьютера.
- 4. Окно программы, рабочее поле, панель инструментов.
- 5. Режимы и системы команд.
- 6. Запуск, набор текста. Способы отображения документа.
- 7. Создание, сохранение и другие простейшие операции с документом из меню «Файл».
- 8. Получение справки. Масштаб.
- 9. Основные элементы текста. Способы выделения фрагментов текста.
- 10. Основные действия с фрагментами.
- 11. Форматирование символов и абзацев, использование пункта меню «Формат» и панели инструментов.
- 12. Списки. Создание нумерованных и маркированных списков. Колонки.
- 13. Импорт графики в текст. Таблицы. Создание таблиц. Основные действия с таблицами.
- 14. Электронные таблицы. Назначение и основные функции.
- 15. Структура электронных таблиц (строка, столбец, ячейка).
- 16. Типы (числа, формулы, текст) и формат данных.
- 17. Вычисление с использованием стандартных функций. Окно программы.
- 18. Основные операции с данными ячеек. Заполнение, редактирование, перенос данных, вырезание, копирование, вставка ячеек строк, столбцов.
- 19. Использование электронных таблиц для решения задач.
- 20. Построение графиков и диаграмм.
- 21. Представление графической информации в компьютере.
- 22. Векторные и растровые изображения. Форматы графических файлов.
- 23. Преобразование форматов графических файлов. Графика для web-приложений.
- 24. Основы компьютерной анимации.
- 25. Компьютерные презентации.
- 26. Основные возможности издательской системы LaTeX.
- 27. Основной документ в формате TeX
- 28. Общая процедуру создания документа в этом формате Tex
- 29. Пакет или класс документа
- 30. Общий механизм работы компилятора LaTeX.
- 31. Дополнительные файлы при компиляции документа LaTeX
- 32. Преамбула документа, «тело документа»
- 33. Настройки гарнитуры шрифта, оформление текста и документа в целом
- 34. Назначение и возможности пакета MATLAB.
- 35. Рабочая среда MATLAB.
- 36. Простейшие вычисления в MATLAB. Ввод действительных чисел. Простейшие арифметические действия.
- 37. Форматы вывода результата вычислений.
- 38. Встроенные элементарные функции. Использование элементарных функций
- 39. Ввод комплексных чисел. Элементарные действия с комплексными числами. Функции комплексного аргумента.
- 40. Использование переменных. Сохранение и восстановление рабочей среды. Понятие массива. Ввод матриц, простейшие операции.
- 41. Функции описания матриц Обращение к элементам матриц.
- 42. Сложение, вычитание, умножение, транспонирование и возведение в степень матриц.
- 43. Перемножение матрицы и вектора.
- 44. М-файлы. Работа в редакторе М-файлов.
- 45. Типы М-файлов: файл-программы, файл-функции.
- 46. Управляющие конструкции языка программирования MATLAB.
- 47. Операторы цикла: цикл for, цикл while.
- 48. Операторы ветвления: условный оператор if, оператор switch.
- 49. Логические выражения. Операции отношения.
- 50. Решение уравнений. Решение произвольных уравнений. Вычисление всех корней полинома.
- 51. Интегрирование функций. Вычисление определенных интегралов. Вычисление двойных интегралов.
- 52. Задачи линейной алгебры. Определители. Обращение матриц. Решение систем линейных уравнений.
- 53. Решение дифференциальных уравнений. Решение задачи Коши.
- 54. Построение графиков в MATLAB.
- 55. Диаграммы и гистограммы.
- 56. Общие сведения о программе STATISTICA
- 57. Структура ввода и редактирование данных в программе STATISTICA
- 58. Графические методы анализа данных в программе STATISTICA
- 59. Исследование распределения статистических данных в программе STATISTICA
- 60. Выполнение корреляционного и регрессионного анализа в программе STATISTICA
- 61. Построение и анализ контрольных карт в программе STATISTICA

### **Задачи к экзамену**

Задача 1.

- 1) Ввести текст, создать маркированный список
- 2) Изменить тип маркера, цвет и размер

Состав ПК:

- $\nu$  *npoueccop*
- память
- устройства ввода
- устройства вывода

### 3) Перевести в нумерованный список

- 4) Изменить тип нумерации, уровень нумерации
- 5) Установить отступ

Состав ПК:

- 1. npoyeccop
- 2. память
	- 2.1 внешняя память
	- 2.2 внутренняя память
	- 2.3 оперативная память
	- 2.4 КЭШ-память
- 3. постоянная память
- 4. устройства ввода
- 5. устройства вывода

### Задача 2.

1. Создать таблицу.

2. Добавить в начало таблицы 5 строк и ввести в них данные.

3. Выполнить сортировку таблицы по возрастанию первого столбца, по убыванию последнего.

4. Добавить в начало таблицы столбец «п/п» и пронумеровать строчки таблицы

5. Оформить таблицу: добавить двойную внешнюю границу, заливку для первых двух столбцов, выровнять данные.

Задача 3.

Набрать математический текст

**Теорема 1.** Пусть функции  $f(x)$  и  $g(x)$ , определенные на отрезке  $[a,b]$ , таковы, что:

1)  $f(a) = g(a) = 0$ ;

2) существуют производные (правосторонние)  $f'(a)$  и  $g'(a)$  причем

 $g'(a) \neq 0$ .

Тогда существует предел

$$
\lim_{x \to a+0} \frac{f(x)}{g(x)} = \frac{f'(a)}{g'(a)}
$$

Задача 4.

В электронных таблицах с использованием в формулах смешанных ссылок создать таблицу умножения:

### Задача 5.

В электронных таблицах с использованием в формулах абсолютных ссылок вычислить цены отдельных устройств компьютера и компьютера целиком в рублях, если заданы цены отдельных устройств компьютера в условных единицах и курс доллара к рублю.

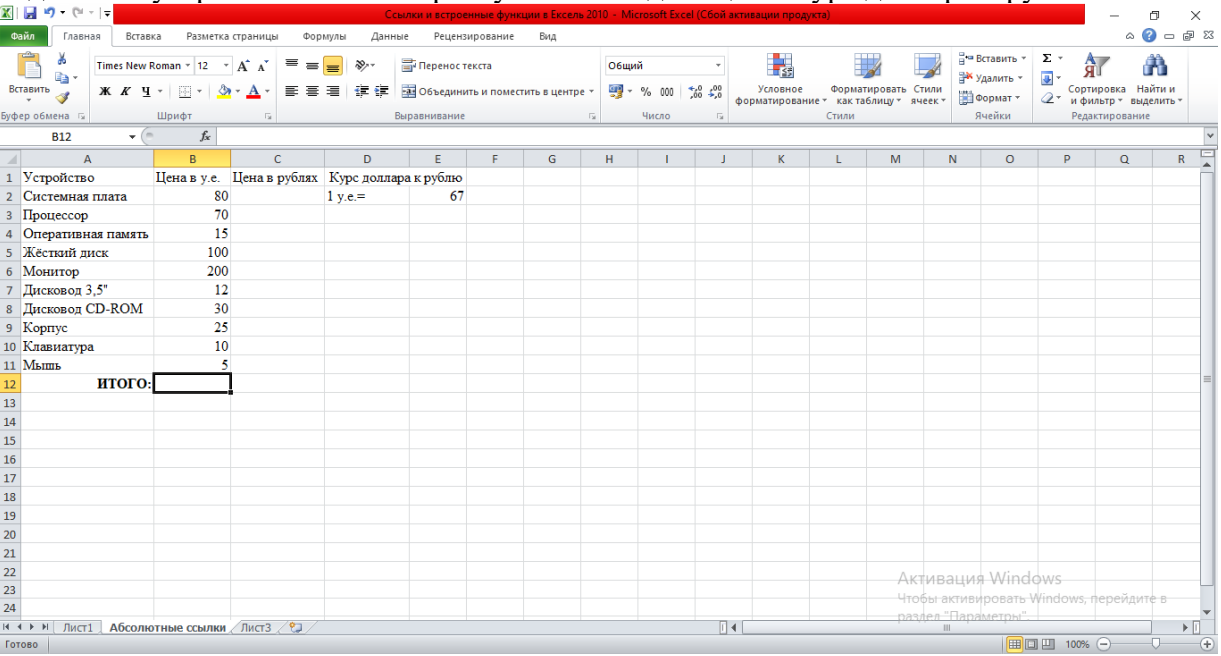

### Задача 6.

В командном окне Matlab задать значения переменных, согласно варианту задания, представленному в таблице. Записать выражение на языке Matlab и вычислить.

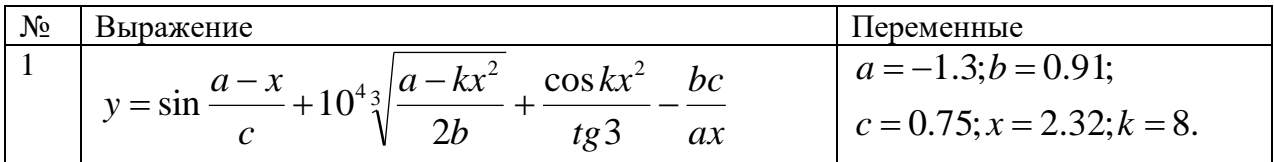

Задача 7.

В командном окне Matlab задать значения переменных, согласно варианту задания, представленному в таблице. Записать выражение на языке Matlab и вычислить.

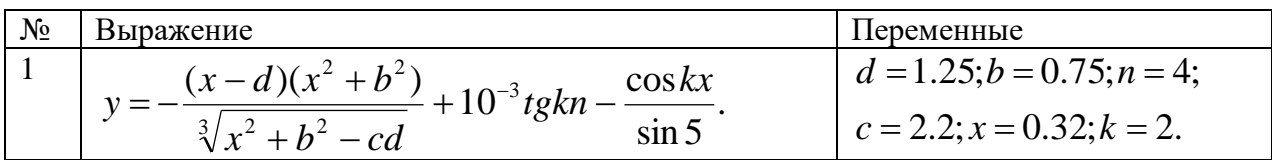

Задача 8.

В командном окне Matlab задать значения переменных, согласно варианту задания, представленному в таблице. Записать выражение на языке Matlab и вычислить.

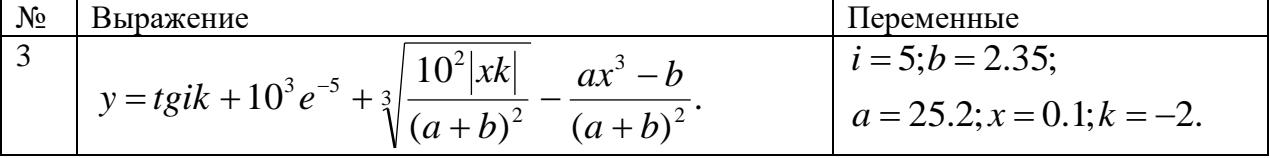

Задача 9.

Даны следующие диаметры головок заклепок: 3,182; 3,169; 3,174; 3,172; 3,181, 3,174, 3,173; 3,175; 3,174 мм.

Необходимо определить значение среднего арифметического, среднего квадратического отклонения, медиану, моду, размах, дис- персию, коэффициент вариации, асимметрию и эксцесс.

Задача 10.

Построить линейный график, круговую диаграмму, столбчатую диаграмму зависимости брака (шт.) от номера участка по цеху 2 на основании данных, полученных в течение года, которые представлены в таблице. Сделать выводы.

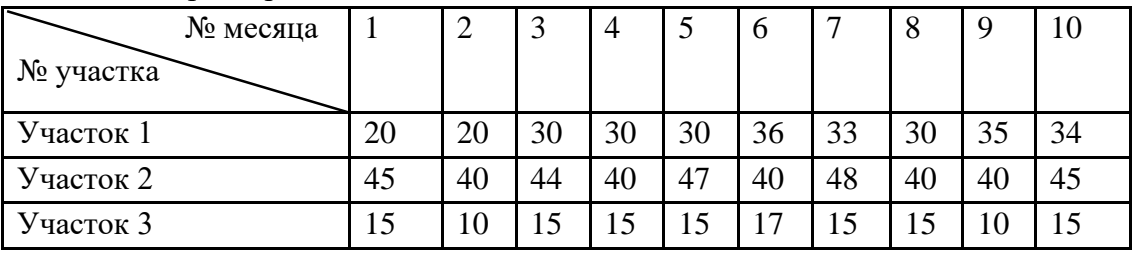

Задача 11.

Контролируется средний вес упаковки продукта на автоматической линии. Установлен допуск на вес упаковки  $150 \pm 0.25$  г.

Анализ процесса в начале работы показал, что центр распре- деления веса упаковки совпадает с серединой допуска и соответствует допуску, при этом данные распределены нормально. Через 6 месяцев отделом технического контроля при контроле среднего веса упаковки были получены данные, представленные в таблице

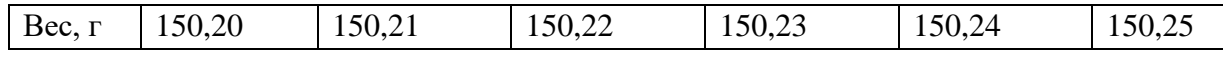

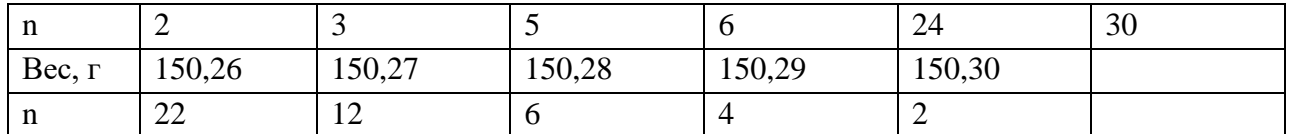

Необходимо сделать заключение о точности и пригодности процесса и определить количество несоответствующей продукции, производимой процессом.

Задача 12.

Подготовьте на основе шаблона LaTeX статью для журнала издательства [Copernicus,](http://publications.copernicus.org/for_authors/latex_instructions.html) Задача 13.

Подготовьте на основе шаблона LaTeX статью для журнала издательства [Elsevier.](http://www.elsevier.com/wps/find/authorsview.authors/elsarticle) Задача 1.

Подготовьте на основе шаблона LaTeX статью для журнала группы издательств [Pleiades](https://www.pleiades.online/ru/authors/guidlines/prepare-electonic-version/tex-latex/)  [Publishing.](https://www.pleiades.online/ru/authors/guidlines/prepare-electonic-version/tex-latex/)

### СЕВЕРО-КАВКАЗСКАЯ ГОСУДАРСТВЕННАЯ АКАДЕМИЯ

Кафедра «Общая информатика»

20\_\_- 20\_\_ учебный год

# Экзаменационный билет № **\_\_\_\_**

по дисциплине Компьютерные технологии и информатика

для обучающихся 1 курса направления подготовки

*\_\_\_\_\_09.03.04. Программная инженерия\_\_\_\_\_\_\_*

- 1. Основы компьютерной анимации.
- 2. Общий механизм работы компилятора LaTeX.
- 3. Задача

Зав. кафедрой Эльканова Л.М.

### Тестовые вопросы и залания

### по дисциплине Компьютерные технологии и информатика

Формируемая компетенция ОПК-7

1. Составляющими частями информатики: являются по подводитель (аппаратные) и средства

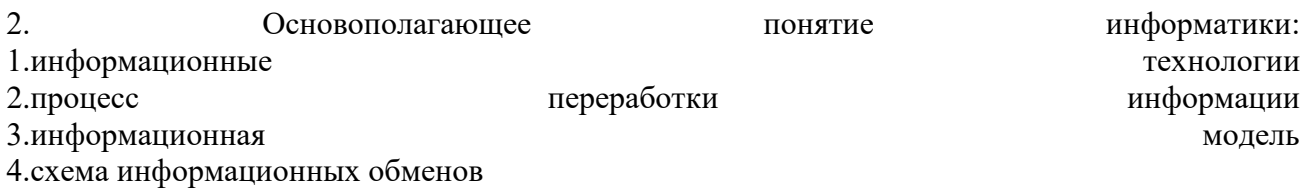

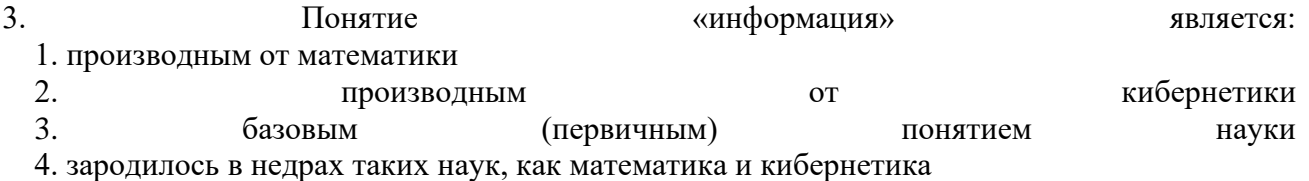

4. Вставка фрагмента в программе MS Word осуществляется комбинацией клавши:

- 1.  $Ctrl + V$
- 2.  $Ctrl + M$
- 3. Shift + Insert.
- 4.  $Clr1 + Del.$
- 5. All + Insert.

5. Для удаления абзаца текста Microsoft Word необходимо:

- 1. Нажать кнопку Del.
- 2. Выделить фрагмент Нажать клавишу Del.
- 3. Выделить фрагмент Правка Копировать.
- 4. Правка-выделить все.
- 5. В меню ВСТАВКА Автотекст-Колонтитулы.

6. Основными командами меню ФАЙЛ являются

7. Как вывести на экран панель инструментов "Форматирование":

- 1. Вид Панели инструментов Форматирование.
- 2. Сервис Параметры Форматирование.

- 3. Правка Панели инструментов.
- 4. Файл Панели инструментов.

### 8. Чтобы создать таблицу в текстовом редакторе MS Word, нужно:

- 1. В меню ВСТАВКА выбрать команду Объект.
- 2. В меню ТАБЛИЦА выбрать команду Добавить таблицу.
- 3. В меню ФОРМАТ выбрать команду Табуляция.
- 4. В меню ТАБЛИЦА выбрать команду Разбить таблицу.
- 5. В меню ФОРМАТ выбрать команду Буквица.

9. В редакторе MS Word для просмотра документа нужно:

- 1. Выполнить команду Файл Открыть.
- 2. В меню Вид выполнить команду Разметка страницы.
- 3. В меню Файл выполнить команду "Предварительный просмотр".
- 4. В меню Формат выполнить команду "Предварительный просмотр".
- 5. В меню Правка выполнить команду "Предварительный просмотр".

10. Основное назначение электронных таблиц

- а) редактировать и форматировать текстовые документы;
- б) хранить большие объемы информации;
- в) выполнять расчет по формулам;

г) нет правильного ответа.

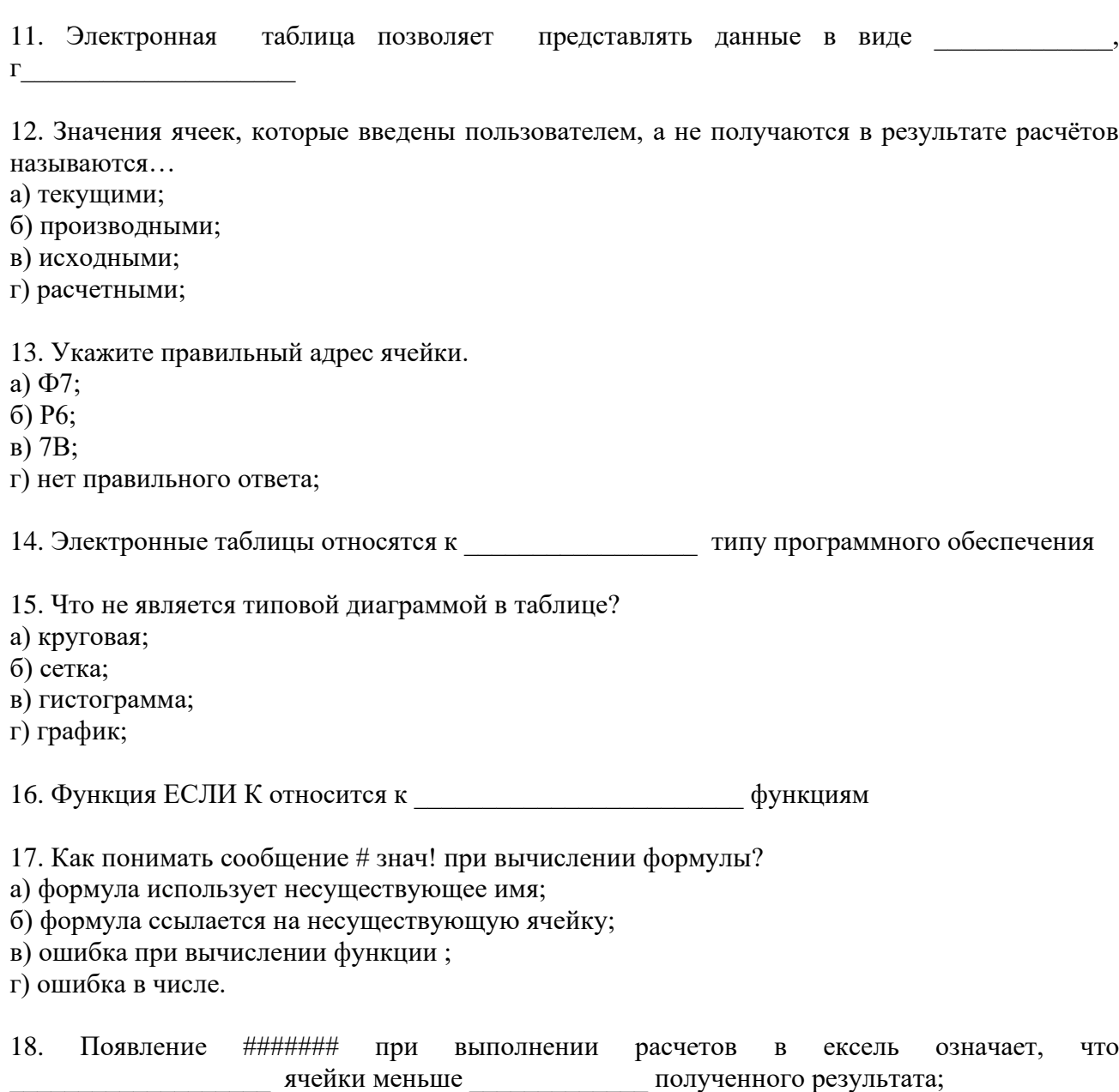

19. В электронных таблицах имя ячейки образуется:

- 1) Произвольным образом
- 2) Путем соединения имен строки и столбца
- 3) Путем соединения имен столбца и строки

### 20. Табличный процессор - это

21. Что представляет собой ТеХ?

- 1) специализированный язык программирования для издательских систем
- 2) язык гипертекстовой разметки текста
- 3) специализированный язык программирования для web-приложений
- 22. Как будет выглядеть на печати следующий фрагмент исходного текста: \TeX% ник

23. Что идет после команды \begin{document}? \end(document) текст, либо команда генерирующая текст \document

23. Как будет выглядеть на печати следующий фрагмент исходного текста: {\bfseries} LaTeX?

- 1) надпись LaTeX будет напечатана полужирным
- 2) надпись LaTeX будет напечатана курсивом
- 3) надпись LaTeX будет напечатана обычным способом

24. Почему в команде \documentclass[12pt]{book} аргумент 12pt находится в квадратных скобках?

- 1) потому что это необязательный аргумент
- 2) это ошибка, аргументы функций должны находится в фигурных скобках
- 3) в квадратных скобках задаются аргументы, влияющие на внешний вид книги

25. Какой командой можно сослаться на номер страницы с меткой \label{chapter1}?

- 1) \pageref{chapter1}
- 2)  $\ref{chapter1}$
- 3)  $\text{[label]}$

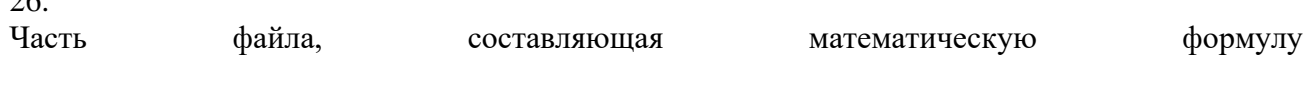

27. Какие записи при печати выведут R с нижним индексом i?

1)  $\sin R\$ 

 $\sim$ 

- 2)  $$R$  i\$
- 3)  $R_{i}$
- 4)  $$R^i$$

### 28. Что выводит функция  $\frac{(a+b)^2}{4}$ ?

- 1) дробь с числителем (а+b)^2 и знаменателем 4
- 2) дробь с числителем 4 и знаменателем а+b^2
- 3) результат деления а+b^2 на 4
- 4) дробь с числителем a+b и знаменателем 4

29. Что произойдет если в ответ на приглашение пользователю (вызванное ошибкой), ввести  $X$ ?

30. Какие из систем являются свободными аналогами MATLAB?

- 1) Scilab
- 2) Maple
- 3) Maxima
- 4) COMSOL Multiphysics
- 5) Octave

31. Какое из выражений MATLAB создаёт вектор-строку?

- $1) V=1:10+0.1:0.1:1;$
- 2)  $V=(1:10)$ ;
- 3)  $V=(1:10)*(1:10)$
- 4)  $V=[1;2;3;4;5;6;7;8;9;10]$

32. Для программного управления режимом интерактивного вращения графиков в трёхмерном пространстве предназначена функция

33. Какие операторы используются в ходе параллельных вычислений?

- 1) parfor
- 2) parpool
- 3) profile
- 4) parallel
- 5) spmd

### **Вопросы для коллоквиумов**

по дисциплине \_\_ Компьютерные технологии и информатика

- 1. Текстовые редакторы. Основные характеристики.
- 2. Окно программы MS Word, рабочее поле, панель инструментов.
- 3. Запуск, набор текста. Способы отображения документа.
- 4. Создание, сохранение и другие простейшие операции с документом из меню «Файл».
- 5. Основные действия с фрагментами.

6. Форматирование символов и абзацев, использование пункта меню «Формат» и панели инструментов.

- 7. Списки. Создание нумерованных и маркированных списков. Колонки.
- 8. Импорт графики в текст. Таблицы. Создание таблиц. Основные действия с таблицами.
- 9. Электронные таблицы. Назначение и основные функции.
- 10. Структура электронных таблиц (строка, столбец, ячейка).

11. Основные операции с данными ячеек. Заполнение, редактирование, перенос данных, вырезание, копирование, вставка ячеек строк, столбцов.

- 12. Использование электронных таблиц для решения задач.
- 13. Построение графиков и диаграмм.
- 14. Представление графической информации в компьютере.
- 15. Основы компьютерной анимации.
- 16. Компьютерные презентации.
- 17. Основные возможности издательской системы LaTeX.
- 18. Основной документ в формате TeX
- 19. Дополнительные файлы при компиляции документа LaTeX
- 20. Преамбула документа, «тело документа»
- 21. Назначение и возможности пакета MATLAB.
- 22. Рабочая среда MATLAB.

23. Простейшие вычисления в MATLAB. Ввод действительных чисел. Простейшие арифметические действия.

24. Использование переменных. Сохранение и восстановление рабочей среды. Понятие массива. Ввод матриц, простейшие операции.

- 25. Функции описания матриц Обращение к элементам матриц.
- 26. Перемножение матрицы и вектора.
- 27. М-файлы. Работа в редакторе М-файлов.
- 28. Типы М-файлов: файл-программы, файл-функции.
- 29. Управляющие конструкции языка программирования MATLAB.
- 30. Логические выражения. Операции отношения.

31. Решение уравнений. Решение произвольных уравнений. Вычисление всех корней полинома.

- 32. Построение графиков в MATLAB.
- 33. Диаграммы и гистограммы.
- 34. Общие сведения о программе STATISTICA
- 35. Структура ввода и редактирование данных в программе STATISTICA
- 36. Графические методы анализа данных в программе STATISTICA
- 37. Исследование распределения статистических данных в программе STATISTICA

### **Типовые задания для контрольных работ**

по дисциплине «Компьютерные технологии и информатика»

### **Задание 1**.

- 1. Текстовый процессор Microsoft Office Word.
- 2. Текстовый редактор «МойОфисТекст».
- 3. Макропакет системы компьютерной вёрстки LaTeX.
- 4. Табличный процессор MS Excel
- 5. Табличный процессор «МойОфисТаблица»
- 6. Интерактивная система решения задач технических вычислений MATLAB.
- 7. Вычислительный инструмент Wolfram Alpha/Maple.
- 8. Программный пакет для статистического анализа Statistica
- 9. Мультимедиа и ее компоненты
- 10. Мультимедиа технологии

### **Задание 2**.

Задача 1.

1. Создать таблицу.

2. Добавить в начало таблицы 5 строк и ввести в них данные.

3. Выполнить сортировку таблицы по возрастанию первого столбца, по убыванию последнего.

4. Добавить в начало таблицы столбец «п/п» и пронумеровать строчки таблицы

5. Оформить таблицу: добавить двойную внешнюю границу, заливку для первых двух столбцов, выровнять данные.

Задача 2.

Контролируется средний вес упаковки продукта на автоматической линии. Установлен допуск на вес упаковки  $150 \pm 0.25$  г.

Анализ процесса в начале работы показал, что центр распре- деления веса упаковки совпадает с серединой допуска и соответствует допуску, при этом данные распределены нормально. Через 6 месяцев отделом технического контроля при контроле среднего веса упаковки были получены данные, представленные в таблице

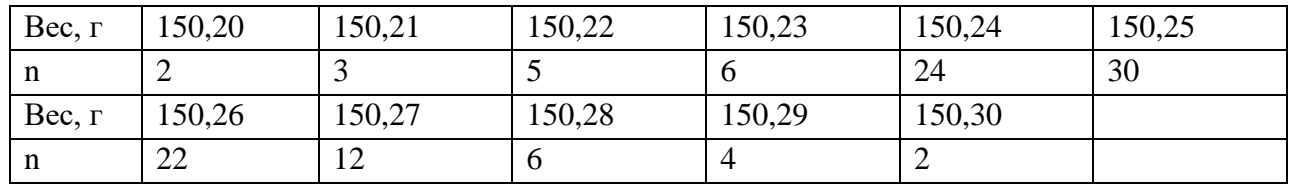

Необходимо сделать заключение о точности и пригодности процесса и определить количество несоответствующей продукции, производимой процессом.

Набрать математический текст

**Теорема 1.** Пусть функции  $f(x)$  и  $g(x)$ , определенные на отрезке  $[a,b]$ , таковы, что:

1)  $f(a) = g(a) = 0$ ;

2) существуют производные (правосторонние)  $f'(a)$  и  $g'(a)$  причем  $g'(a) \neq 0$ .

Тогда существует предел

$$
\lim_{x \to a+0} \frac{f(x)}{g(x)} = \frac{f'(a)}{g'(a)}.
$$

Залача 4.

В электронных таблицах с использованием в формулах смешанных ссылок создать таблицу умножения:

Задача 5.

В электронных таблицах с использованием в формулах абсолютных ссылок вычислить цены отдельных устройств компьютера и компьютера целиком в рублях, если заданы цены отдельных устройств компьютера в условных единицах и курс доллара к рублю.

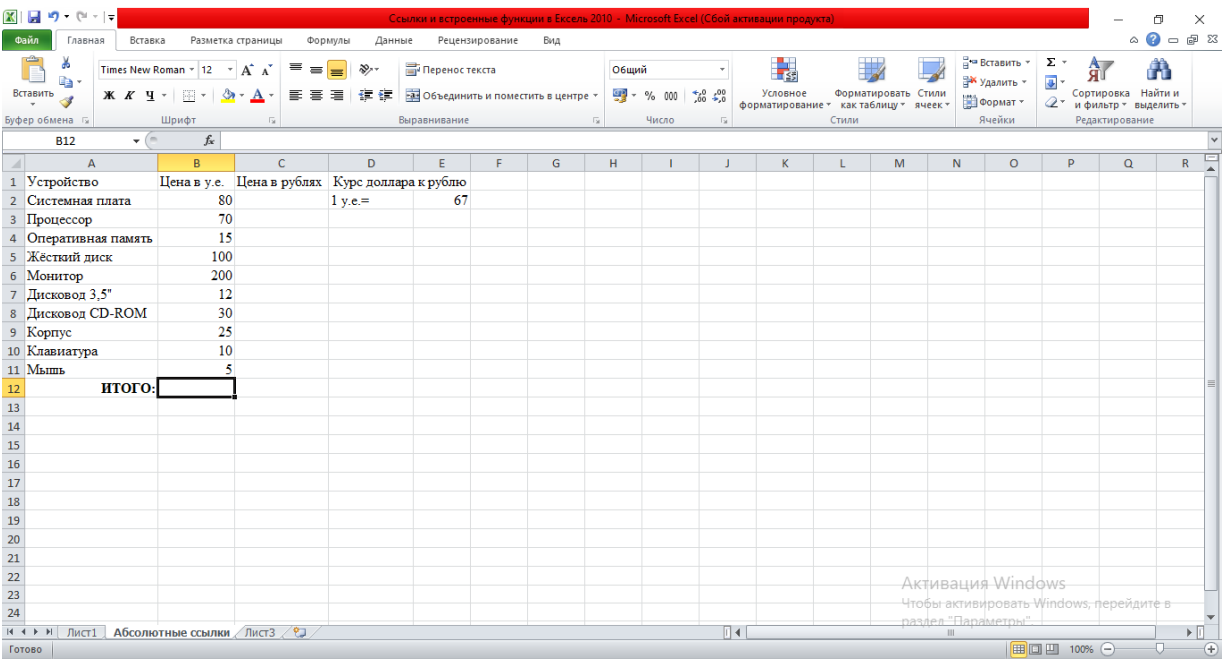

Задача 6.

В командном окне Matlab задать значения переменных, согласно варианту задания, представленному в таблице. Записать выражение на языке Matlab и вычислить.

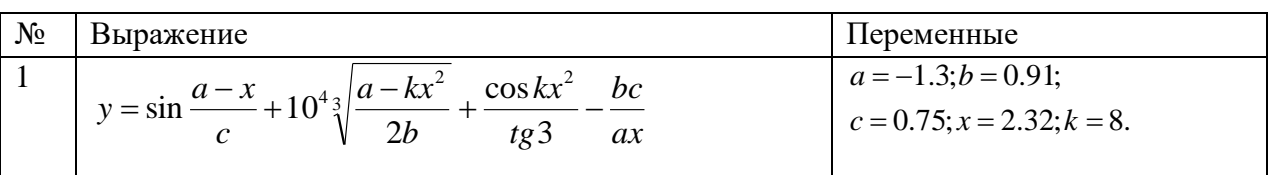

Задача 7.

В командном окне Matlab задать значения переменных, согласно варианту задания, представленному в таблице. Записать выражение на языке Matlab и вычислить.

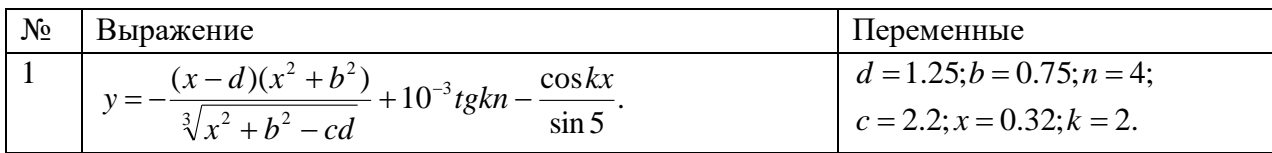

Задача 8.

В командном окне Matlab задать значения переменных, согласно варианту задания, представленному в таблице. Записать выражение на языке Matlab и вычислить.

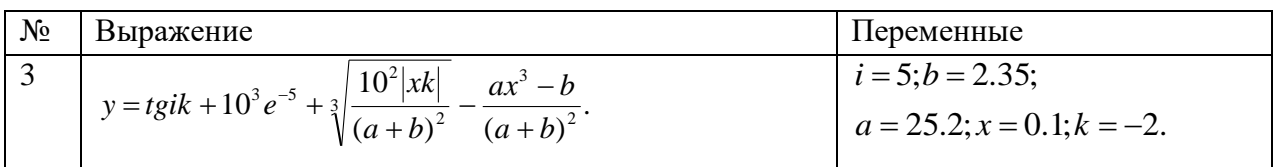

Задача 9.

Даны следующие диаметры головок заклепок: 3,182; 3,169; 3,174; 3,172; 3,181, 3,174, 3,173; 3,175; 3,174 мм.

Необходимо определить значение среднего арифметического, среднего квадратического отклонения, медиану, моду, размах, дис- персию, коэффициент вариации, асимметрию и эксцесс.

Задача 10.

Построить линейный график, круговую диаграмму, столбчатую диаграмму зависимости брака (шт.) от номера участка по цеху 2 на основании данных, полученных в течение года, которые представлены в таблице. Сделать выводы.

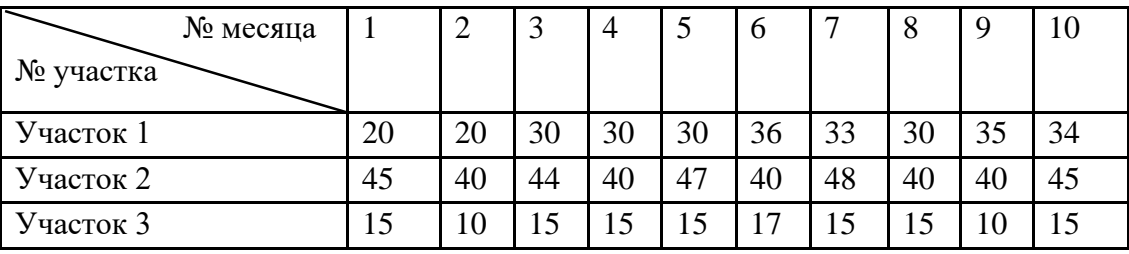

# **Перечень лабораторных работ**

по дисциплине «Компьютерные технологии и информатика»

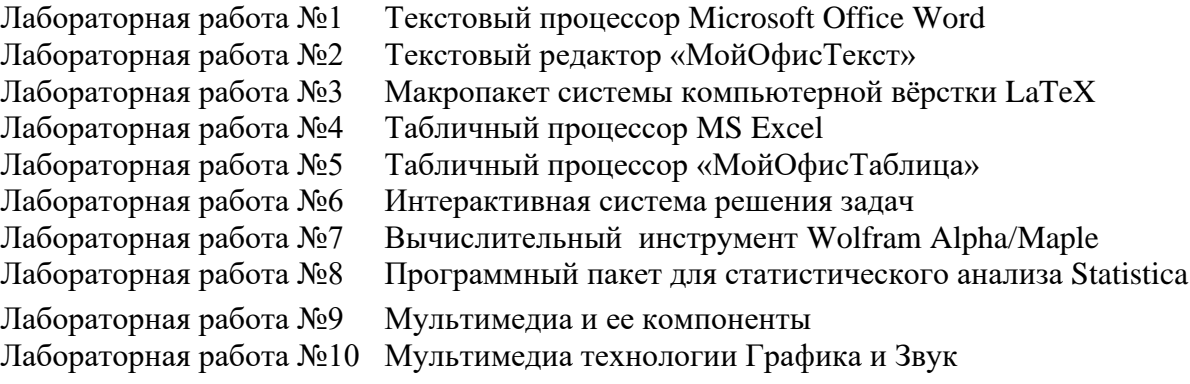

# **5. Методические материалы, определяющие процедуры оценивания компетенции**

### **5.1 Критерии оценивания тестирования**

При тестировании все верные ответы берутся за 100%. 90%-100% отлично 75%-90% хорошо 60%-75% удовлетворительно менее 60% неудовлетворительно

### **5.2 Критерии оценивания качества выполнения лабораторных работ**

Оценка **«зачтено»** выставляется обучающемуся, если лабораторная работа выполнена правильно и обучающийся ответил на все вопросы, поставленные преподавателем на защите.

Оценка **«не зачтено»** выставляется обучающемуся, если лабораторная работа выполнена не правильно или обучающийся не проявил глубоких теоретических знаний при защите работы

### **5.3 Критерии оценивания коллоквиума**

Оценка **«отлично»** выставляется за глубокое знание предусмотренного программой материала, за умение четко, лаконично и логически последовательно отвечать на поставленные вопросы.

Оценка **«хорошо»** – за твердое знание основного (программного) материала, за грамотные, без существенных неточностей ответы на поставленные вопросы.

Оценка **«удовлетворительно»** – за общее знание только основного материала, за ответы, содержащие неточности или слабо аргументированные, с нарушением последовательности изложения материала.

Оценка **«неудовлетворительно»** – за незнание значительной части программного материала, за существенные ошибки в ответах на вопросы, за неумение ориентироваться в материале, за незнание основных понятий дисциплины.

### **5.4 Критерии оценивания результатов освоения дисциплины на экзамене:**

Оценка **«отлично»** выставляется за глубокое знание предусмотренного программой материала, содержащегося в основных и дополнительных рекомендованных литературных источниках, за умение четко, лаконично и логически последовательно отвечать на поставленные вопросы, за умение анализировать изучаемые явления в их взаимосвязи и диалектическом развитии, применять теоретические положения при решении практических задач.

Оценка **«хорошо»** – за твердое знание основного (программного) материала, включая расчеты (при необходимости), за грамотные, без существенных неточностей ответы на поставленные вопросы, за умение применять теоретические положения для решения практических задач.

Оценка **«удовлетворительно»** – за общее знание только основного материала, за ответы, содержащие неточности или слабо аргументированные, с нарушением последовательности изложения материала, за слабое применение теоретических положений при решении практических задач.

Оценка **«неудовлетворительно»** – за незнание значительной части программного материала, за существенные ошибки в ответах на вопросы, за неумение ориентироваться в расчетах, за незнание основных понятий дисциплины.

### **5.5. Критерии оценивания качества контрольной работы**

оценка **«зачтено»** выставляется обучающемуся, если работа выполнена без ошибок, и

обучающемуся удалось защитить контрольную работу без наводящих вопросов;

оценка **«не зачтено»** выставляется когда работа не выполнена по требованиям, или обучающийся не может защитить контрольную работу.